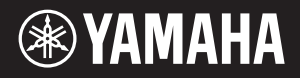

# NU1 Hybrid Piano

**EN** Owner's Manual **EN EN EN EN** Bedienungsanleitung Mode d'emploi Manual de instrucciones

Before using this instrument, be sure to read "PRECAUTIONS" on pages 6 – 7.

Achten Sie darauf, vor Einsatz dieses Instruments die "VORSICHTSMASSNAHMEN" auf Seiten 6-7 durchzulesen.

Avant d'utiliser cet instrument, lisez attentivement la section « PRÉCAUTIONS D'USAGE » aux pages 6-7.

Antes de utilizar el instrumento, lea la sección "PRECAUCIONES", en las páginas 6-7.

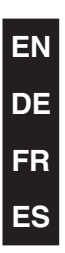

Vielen Dank für den Kauf des Hybrid-Piano von Yamaha. Um die Leistungsfähigkeit und die Funktionen des Instruments optimal auszunutzen, lesen Sie sich die Bedienungsanleitungen bitte gründlich durch, und bewahren Sie sie bequem zugänglich auf, um jederzeit darauf zurückgreifen zu können.

**Dieses Instrument ist ein echtes Hybrid-Piano. Es kombiniert den unschätzbaren Wert eines akustischen Klaviers mit vielseitiger digitaler Technologie, die Künstlern ein außergewöhnlich flexibles Spiel ermöglicht.**

# Hauptfunktionen

### **Authentischer Anschlag eines akustischen Klaviers mit dem speziellem Spielgefühl eines vertikalen Klaviers**

Mit einem speziell konstruierten Mechanismus, in dem Tastaturanschlag und Hammerbetätigung denjenigen eines akustischen Klaviers auf realitätsnahe Weise nachgeahmt werden, weist dieses Instrument eine realistische Anschlagstärke auf, die der eines Klaviers außergewöhnlich ähnlich ist.

### **CFX-Sampling-Technologie**

Ausgeklügeltes Sampling auf Basis modernster Technologie wurde für die Aufzeichnung des üppigen Klangs des CFX-Flaggschiff-Modells von Yamaha, eines großen Konzertflügels, verwendet. Die mächtigen Basstöne und hellen durchdringenden Mittenklänge des originalen CFX werden klanggetreu reproduziert und erzeugen eine besonders natürliche und ausgewogene Klavier-Klangqualität.

#### **Perfekter Zustand ohne Stimmen**

Im Gegensatz zu akustischen Klavieren muss dieses Instrument nicht gestimmt werden. Es bleibt auch nach langem Gebrauch immer perfekt gestimmt.

#### **Flexible Lautstärkeregelung**

Dieses Instrument gibt Ihnen die vollständige Kontrolle über die Lautstärke des Instruments, d.h. Sie können den Pegel ganz nach Belieben einstellen. Außerdem können Sie mit einem oder zwei Kopfhörern völlig störungsfrei spielen oder zuhören.

#### **Audio-Wiedergabe und -Aufnahme von einem USB-Flash-Speicher**

Audiodateien (.wav), die sich auf einem USB-Flash-Speicher befinden, können auf dem Instrument wiedergegeben werden. Da Sie Ihr Spiel als Audiodaten auf einem USB-Flash-Speicher aufnehmen können, können Sie die Aufnahmen auch per Computer auf einen tragbaren Musik-Player übertragen und anhören.

**VORSICHTSMASSNAHMEN.................................. 6**

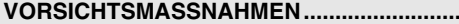

#### **[Einführung](#page-5-0)**

**Erste Schritte zum Spielen auf Ihrem neuen Hybrid- Piano**

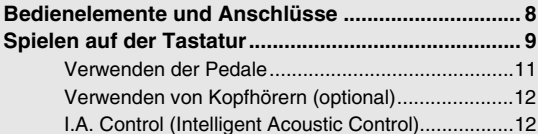

#### **[Erweiterte Funktionen](#page-10-0)**

**In diesem Kapitel wird erklärt, wie die detaillierten Einstellungen der verschiedenen Funktionen des Instruments vorgenommen werden.**

#### **Grundlegende und weiterführende**

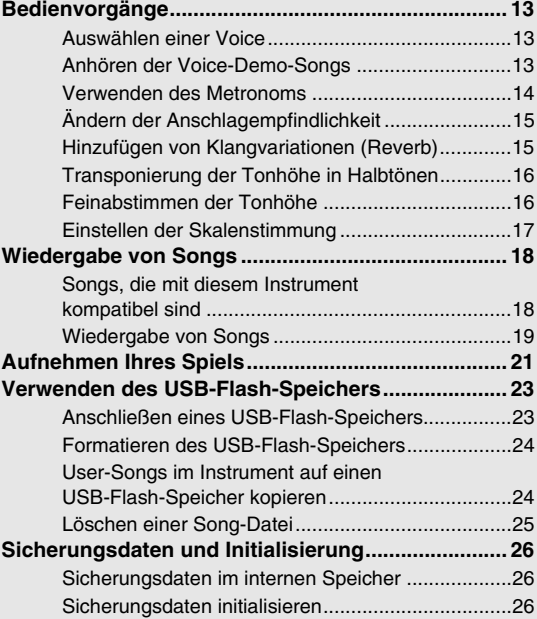

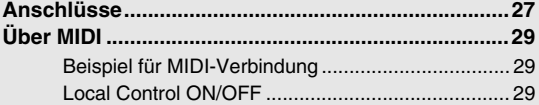

### **[Anhang](#page-27-0)**

**Dieses Kapitel enthält eine Liste der Display-Meldungen, eine Übersicht über die Kurzbefehle und weitere Informationen.**

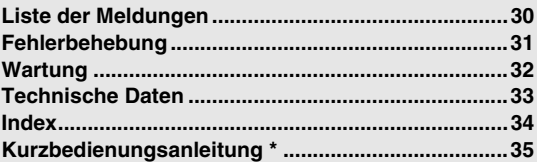

\* Dies ist eine Kurzübersicht über die einzelnen Funktionen, die den Bedientasten und der Tastatur zugewiesen sind.

#### <span id="page-2-3"></span>**Zubehör**

- Bedienungsanleitung
- $\Box$  "50 greats for the Piano" (Notenheft)
- □ Netzkabel
- Filz-Tastaturabdeckung
- $\Box$  Filzstreifen x 3
- $\Box$  Sitzbank\*
- Yamaha-Anwender-Registrierungsformular für das Produkt\*\*

\* Je nach Region im Lieferumfang enthalten oder optional erhältlich.

\*\* Die PRODUKT-ID auf dem Blatt benötigen Sie zum Ausfüllen des Anwender-Registrierungsformulars.

#### **Online-Materialien**

Zusätzlich zu dieser Bedienungsanleitung sind die folgenden Anschauungsmaterialien erhältlich.

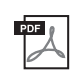

#### <span id="page-2-2"></span>**MIDI Reference (MIDI-Referenz)**

Sie enthält das MIDI-Datenformat, die MIDI-Implementierungstabelle und ausführliche Erklärungen zu den MIDI-Einstellungen des Instruments.

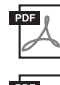

#### <span id="page-2-1"></span>**MIDI Basics (Grundlagenwissen zu MIDI) (nur in Englisch, Französisch, Deutsch und Spanisch)** Nähere Einzelheiten über MIDI und seine Einsatzmöglichkeiten können Sie in diesem Einführungsbuch nachlesen.

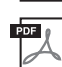

#### <span id="page-2-0"></span>**Computer-related Operations (Computerbezogene Vorgänge und Funktionen)** Sie betreffen Anweisungen für den Anschluss des Instruments an einen Computer sowie Funktionen zum Übertragen von Song-Daten.

Um diese Handbücher zu erhalten, rufen Sie die Yamaha Manual Library auf, geben "NU1" oder "MIDI Basics" in das Textfeld "Model Name" ein und klicken anschließend auf [SEARCH].

#### **Yamaha Manual Library**

http://www.yamaha.co.jp/manual/

# **VORSICHTSMASSNAHMEN**

## *BITTE SORGFÄLTIG DURCHLESEN, EHE SIE FORTFAHREN*

Bitte heben Sie dieses Handbuch an einem sicheren und leicht zugänglichen Ort auf, um später wieder darin nachschlagen zu können.

# *WARNUNG*

Beachten Sie stets die nachstehend aufgelisteten Vorsichtsmaßnahmen, um mögliche schwere Verletzungen oder sogar tödliche Unfälle<br>infolge eines elektrischen Schlags, von Kurzschlüssen, Feuer oder anderen Gefahren zu vermei

#### **Netzanschluss/Netzkabel**

- Verlegen Sie das Netzkabel nicht in der Nähe von Wärmequellen wie Heizgeräten oder Radiatoren. Schützen Sie das Kabel außerdem vor übermäßigem Verknicken oder anderen Beschädigungen und stellen Sie keine schweren Gegenstände darauf ab.
- Schließen Sie das Instrument nur an die auf ihm angegebene Netzspannung an. Die<br>erforderliche Spannung ist auf dem Typenschild des Instruments aufgedruckt.<br>● Yerwenden Sie ausschließlich das mitgelieferte Netzkabel bzw.
- 
- Überprüfen Sie regelmäßig den Zustand des Netzsteckers, und entfernen Sie Schmutz oder Staub, der sich eventuell darauf angesammelt hat.

#### **Öffnen verboten!**

• Dieses Instrument enthält keine vom Anwender zu wartenden Teile. Versuchen Sie nicht, das Instrument zu öffnen oder die inneren Komponenten zu entfernen oder auf irgendeine Weise zu ändern. Sollte einmal eine Fehlfunktion auftreten, so nehmen Sie es sofort außer Betrieb und lassen Sie es von einem qualifizierten Yamaha-Kundendiensttechniker prüfen.

#### **Vorsicht mit Wasser**

- Achten Sie darauf, dass das Instrument nicht durch Regen nass wird, verwenden Sie es nicht in der Nähe von Wasser oder unter feuchten oder nassen Umgebungsbedingungen und stellen Sie auch keine Behälter (wie z. B. Vasen, Flaschen oder Gläser) mit Flüssigkeiten darauf, die herausschwappen und in Öffnungen hineinfließen könnte. Wenn eine Flüssigkeit wie z. B. Wasser in das Instrument gelangt, schalten Sie sofort die Stromversorgung aus und ziehen Sie das Netzkabel aus der Steckdose. Lassen Sie das Instrument anschließend von einem qualifizierten Yamaha-Kundendiensttechniker überprüfen.
- Schließen Sie den Netzstecker niemals mit nassen Händen an oder ziehen Sie ihn heraus.

#### **Brandschutz**

• Stellen Sie keine brennenden Gegenstände (z. B. Kerzen) auf dem Instrument ab. Ein brennender Gegenstand könnte umfallen und einen Brand verursachen.

#### **Falls Sie etwas Ungewöhnliches am Instrument bemerken**

- Wenn eines der folgenden Probleme auftritt, schalten Sie unverzüglich den Netzschalter aus und ziehen Sie den Netzstecker aus der Steckdose. Lassen Sie das Gerät anschließend von einem qualifizierten Yamaha-Kundendiensttechniker überprüfen.
- Netzkabel oder Netzstecker sind zerfasert oder beschädigt.
- Das Instrument sondert ungewöhnliche Gerüche oder Rauch ab.
- Ein Gegenstand ist in das Instrument gefallen.
- Während der Verwendung des Instruments kommt es zu einem plötzlichen Tonausfall.
- 

 *VORSICHT*

**Beachten Sie stets die nachstehend aufgelisteten grundsätzlichen Vorsichtsmaßnahmen, um mögliche Verletzungen bei Ihnen oder anderen Personen oder aber Schäden am Instrument oder an anderen Gegenständen zu vermeiden. Zu diesen Vorsichtsmaßnahmen gehören die folgenden Punkte, die jedoch keine abschließende Aufzählung darstellen:**

#### **Netzanschluss/Netzkabel**

- Schließen Sie das Instrument niemals über einen Mehrfachanschluss an eine Netzsteckdose an. Dies kann zu einem Verlust der Klangqualität führen und
- möglicherweise auch zu Überhitzung in der Netzsteckdose. Fassen Sie den Netzstecker nur am Stecker selbst und niemals am Kabel an, wenn Sie ihn vom Instrument oder von der Steckdose abziehen. Wenn Sie am Kabel ziehen, kann dieses beschädigt werden.
- Ziehen Sie bei Nichtbenutzung des Instruments über einen längeren Zeitraum oder während eines Gewitters den Netzstecker aus der Steckdose.

#### **Zusammenbau**

Lesen Sie sich die beigefügte Dokumentation aufmerksam durch. In der Dokumentation wird der Montagevorgang erklärt. Die Missachtung der richtigen Reihenfolge bei der Montage des Instruments kann zur Beschädigung des Instruments oder sogar zu Verletzungen führen.

#### **Aufstellort**

- Achten Sie auf einen sicheren Stand des Instruments, um ein unabsichtliches Umstürzen zu vermeiden.
- Wenn Sie das Instrument transportieren oder bewegen, sollten daran immer zwei oder mehr Personen beteiligt sein. Wenn Sie allein versuchen, das Instrument hochzuheben, können Sie sich einen Rückenschaden zuziehen, sich oder andere Personen in anderer Weise verletzen oder das Instrument selbst beschädigen.
- Ziehen Sie, bevor Sie das Instrument bewegen, alle angeschlossenen Kabel ab, um zu verhindern, dass die Kabel beschädigt werden oder jemand darüber stolpert und sich verletzt.
- Vergewissern Sie sich beim Aufstellen des Produkts, dass die von Ihnen verwendete Netzsteckdose gut erreichbar ist. Sollten Probleme auftreten oder es zu einer Fehlfunktion kommen, schalten Sie das Instrument sofort aus, und ziehen Sie den Stecker aus der Steckdose. Auch dann, wenn das Produkt ausgeschaltet ist, wird es minimal mit Strom versorgt. Falls Sie das Produkt für längere Zeit nicht nutzen möchten, sollten Sie unbedingt das Netzkabel aus der Netzsteckdose ziehen.
- Die aus Holz bestehenden Teile des Instruments wurden unter Berücksichtigung umweltund gesundheitsbezogener Aspekte sorgfältig konzipiert und gefertigt. Dennoch ist es möglich, dass Kunden einen ungewöhnlichen Geruch wahrnehmen oder Augenreizungen<br>bekommen. Dies ist auf das Beschichtungs- und Verleimmaterial zurückzuführen.<br>Damit dieser Fall nicht eintritt, empfehlen wir Ihnen folgende V
	- 1. Lüften Sie den Raum speziell nach dem Auspacken und Aufstellen des Instruments mehrere Tage lang, da es luftdicht verpackt war, um die Qualität während des Transports nicht zu beeinträchtigen.
	- 2. Wenn das Instrument in einem kleinen Raum aufgestellt wird, lüften Sie weiterhin entweder täglich oder in regelmäßigen Abständen.
	- 3. Wenn sich das Instrument lange Zeit in einem geschlossenen Raum mit hoher Temperatur befunden hat, lüften Sie den Raum, und senken Sie anschließend die Raumtemperatur, sofern möglich, bevor Sie auf dem Instrument spielen.)

#### **Verbindungen**

- Bevor Sie das Instrument an andere elektronische Komponenten anschließen möchten, schalten Sie alle Geräte aus. Stellen Sie zunächst alle Lautstärkeregler an den Geräten auf Minimum, bevor Sie die Geräte ein- oder ausschalten.
- Sie sollten die Lautstärke grundsätzlich an allen Geräten zunächst auf die Minimalstufe stellen und beim Spielen des Instruments allmählich erhöhen, bis der gewünschte Pegel erreicht ist.

#### **Vorsicht bei der Handhabung**

- Stecken Sie weder einen Finger noch eine Hand in Schlitze an der Tastaturklappe oder am Instrument. Achten Sie auch darauf, sich an der Tastaturklappe nicht die Finge einzuklemmen.
- Stecken Sie niemals Papier oder Metall oder andere Gegenstände zwischen die Schlitze der Tastaturklappe, oder des Bedienfelds. Dies könnte Verletzungen bei Ihnen oder anderen Personen, Schäden am Instrument oder an anderen Gegenständen oder Betriebsstörungen
- verursachen.<br>Stützen Sie sich nicht mit dem Körpergewicht auf dem Instrument ab, und stellen Sie keine schweren Gegenstände darauf ab. Üben Sie keine übermäßige Gewalt auf Tasten, Schalter oder Stecker aus.
- Verwenden Sie die Kopfhörer des Instruments/Geräts nicht über eine längere Zeit mit zu hohen oder unangenehmen Lautstärken. Hierdurch können bleibende Hörschäden auftreten. Falls Sie Gehörverlust bemerken oder ein Klingeln im Ohr feststellen, lassen Sie sich von Ihrem Arzt beraten.

#### **Verwenden der Sitzbank (falls diese im Lieferumfang enthalten ist)**

- Achten Sie auf einen sicheren Stand der Bank, damit sie nicht versehentlich umstürzt.
- Spielen Sie nicht unvorsichtig mit der Bank und stellen Sie sich nicht auf die Bank. Die Verwendung der Bank als Werkzeug oder Trittleiter oder für andere Zwecke kann zu Unfällen oder Verletzungen führen.
- Es sollte immer nur eine Person auf der Bank sitzen, um die Möglichkeit eines Unfalls oder von Verletzungen zu vermeiden.
- Wenn die Schrauben der Bank sich nach längerer Benutzung lockern, so ziehen Sie die<br> Schrauben regelmäßig mit Hilfe des mitgelieferten Werkzeugs fest.<br>● Passen Sie besonders sorgfältig auf kleine Kinder auf, d
- der Sitzbank herunterfallen. Da die Bank keine Rücklehne hat, kann eine unbeaufsichtigte Verwendung zu Unfällen oder Verletzungen führen.

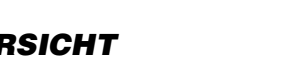

Yamaha haftet nicht für Schäden, die auf eine nicht ordnungsgemäße Bedienung oder Änderungen am Instrument zurückzuführen sind, oder für den Verlust oder die Zerstörung von Daten.

Schalten Sie das Instrument immer aus, wenn Sie es nicht verwenden.

#### *ACHTUNG*

• Um die Möglichkeit einer Fehlfunktion oder Beschädigung des Geräts, Beschädigung von Daten oder anderem Eigentum auszuschließen, befolgen Sie die nachstehenden Hinweise.

#### **Handhabung und Pflege**

- Benutzen Sie das Instrument nicht in der Nähe von Fernsehgeräten, Radios, Stereoanlagen, Mobiltelefonen oder anderen elektrischen Geräten. Anderenfalls kann durch das Instrument oder die anderen Geräte ein Rauschen entstehen.
- Setzen Sie das Instrument weder übermäßigem Staub oder Vibrationen noch extremer Kälte oder Hitze aus (beispielsweise direktem Sonnenlicht, der Nähe zu einer Heizung oder tagsüber in einem Fahrzeug), um eine mögliche Verformung des Bedienfelds, eine Beschädigung der eingebauten Komponenten oder instabile Betriebsweise zu vermeiden. (Empfohlener Betriebstemperaturbereich: 5 – 40 °C bzw. 41 – 104 °F.)
- Stellen Sie keine Gegenstände aus Vinyl, Kunststoff oder Gummi auf dem Instrument ab. Hierdurch können Verfärbungen des Bedienfeldes oder der Tasten entstehen.
- Durch Stöße mit Gegenständen aus Metall oder Porzellan oder mit anderen harten Objekten kann die Oberfläche Risse erhalten oder abblättern. Handeln Sie umsichtig.
- Entfernen Sie Staub und Schmutz vorsichtig mithilfe eines weichen Tuchs. Wischen Sie nicht mit zu großem Druck, da die empfindliche Oberfläche des Instruments durch kleine Schmutzpartikel zerkratzt werden könnte.
- Bei extremem Wechsel von Temperatur oder Luftfeuchtigkeit kann Kondensation auftreten, und es bildet sich Kondenswasser auf der Instrumentenoberfläche. Falls das Wasser nicht entfernt wird, könnten die Holzteile das Wasser aufnehmen und dadurch beschädigt werden. Wischen Sie in jedem Fall jegliches Wasser sofort mit einem weichen Tuch fort.

#### **Sichern von Daten**

• Zum Schutz vor Datenverlusten durch Beschädigungen der Medien empfehlen wir Ihnen, wichtige Daten auf zwei USB-Flash-Speichern zu sichern.

### *Informationen*

#### **Copyright-Hinweise**

- Das Kopieren von im Handel erhältlichen Musikdaten, einschließlich, jedoch ohne darauf beschränkt zu sein, MIDI- und/oder Audio-Daten, ist mit Ausnahme für den privaten Gebrauch strengstens untersagt.
- Dieses Produkt enthält und bündelt Computerprogramme und Inhalte, die von Yamaha urheberrechtlich geschützt sind, oder für die Yamaha eine Lizenz zur Benutzung der urheberrechtlich geschützten Produkte von Dritten besitzt. Dieses urheberrechtlich geschützte Material umfasst ohne Einschränkung sämtliche Computersoftware, Styles-Dateien, MIDI-Dateien, WAVE-Daten, Musikpartituren und Tonaufzeichnungen. Jede nicht genehmigte Benutzung von solchen Programmen und Inhalten, die über den persönlichen Gebrauch hinausgeht, ist gemäß den entsprechenden Gesetzen nicht gestattet. Jede Verletzung des Urheberrechts wird strafrechtlich verfolgt. DIE ANFERTIGUNG, WEITERGABE ODER VERWENDUNG ILLEGALER KOPIEN IST VERBOTEN.

#### **Informationen über die Funktionen/Daten, die in diesem Instrument enthalten sind**

• Die Länge bzw. das Arrangement von einigen der Preset-Songs wurde bearbeitet, weswegen sie möglicherweise etwas anders klingen als die Original-Songs.

#### **Über diese Bedienungsanleitung**

- Die Abbildungen und Display-Darstellungen in diesem Handbuch dienen nur zur Veranschaulichung und können von der Darstellung an Ihrem Instrument abweichen.
- Die in diesem Handbuch erwähnten Firmen- und Produktnamen sind Warenzeichen bzw. eingetragene Warenzeichen der betreffenden Firmen.

#### **Transport / Installation**

Transportieren Sie das Instrument bei einem Umzug horizontal. Setzen Sie das Instrument keinen übermäßigen Vibrationen oder starken Stößen aus.

#### *VORSICHT*

**Halten Sie beim Transportieren das Instrument immer an der Unterseite der Tastatur und an den Handgriffen auf der Rückseite. Halten Sie es auf keinen Fall an der Kopfhöreranschluss-Box. Ein unsachgemäßer Umgang kann zu Schäden am Instrument oder zu Verletzungen führen.**

Stellen Sie das Instrument mindestens 10 cm von der Wand entfernt auf, um den Klangeffekt zu optimieren und zu verstärken. Wenn Sie den Eindruck haben, dass das Instrument nach dem Aufstellen wackelt oder instabil steht, legen Sie die im Lieferumfang enthaltenen Filzstreifen unter. Weitere Informationen finden Sie in den entsprechenden Anleitungen bei den Filzstreifen.

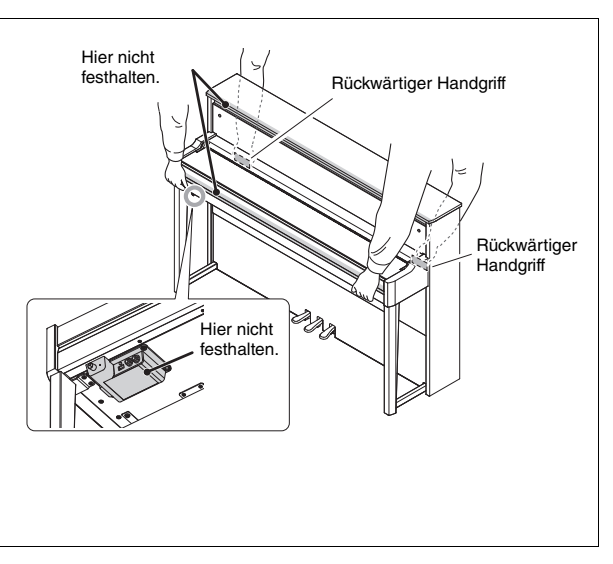

# <span id="page-5-4"></span>Bedienelemente und Anschlüsse

# <span id="page-5-1"></span><span id="page-5-0"></span>Überblick

<span id="page-5-3"></span>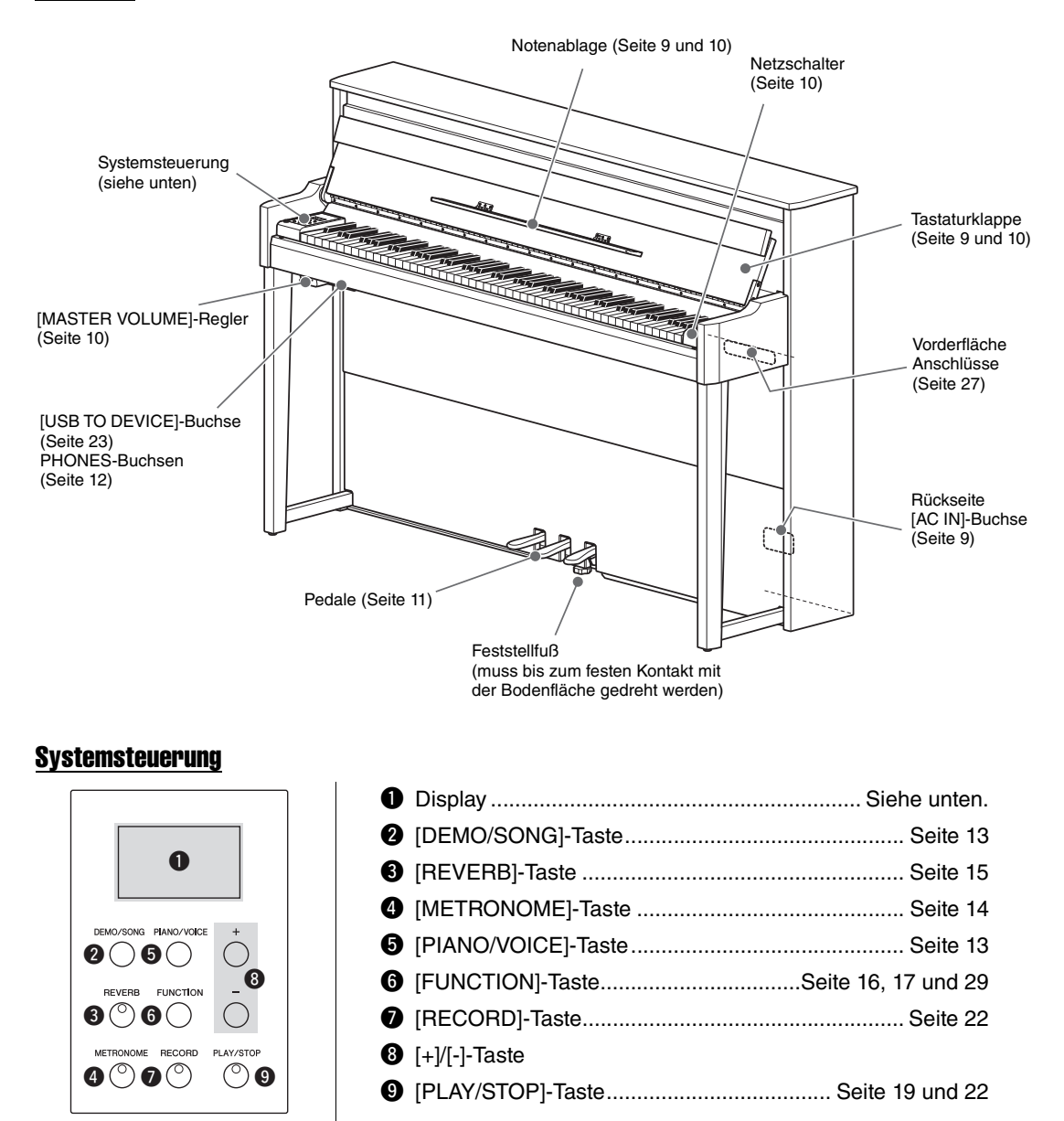

### <span id="page-5-5"></span><span id="page-5-2"></span>**Display**

Zeigt verschiedene Angaben an, wie beispielsweise Song-Nummer und Parameterwert. Beachten Sie, dass das Display nach der Werteinstellung dunkel wird.

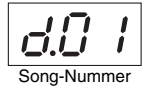

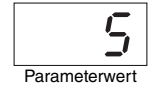

Dieses Display zeigt auch verschiedene Meldungen mit drei Zeichen an. Näheres hierzu finden Sie auf [Seite 30](#page-27-2).

# <span id="page-6-6"></span>Spielen auf der Tastatur

## <span id="page-6-4"></span><span id="page-6-3"></span><span id="page-6-0"></span>1 **Richten Sie die Stromversorgung ein.**

**1-1** Schließen Sie auf der Unterseite [\(Seite 8\)](#page-5-1) das Netzkabel an der Buchse [AC IN] an.

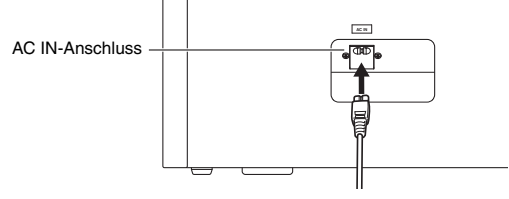

### *WARNUNG*

**Vergewissern Sie sich, dass Ihr Instrument für die Wechselspannung geeignet ist, die in dem Gebiet, in dem Sie es verwenden möchten, zur Verfügung steht. (Der Spannungsbereich ist auf dem Typenschild auf der Unterseite angegeben). Der Anschluss des Instruments an eine falsche Versorgungsspannung kann die Schaltkreise im Instrument erheblich beschädigen und sogar zu einem Stromschlag führen!** 

**1-2** Stecken Sie den Stecker am anderen Ende des Netzkabels in eine gewöhnliche Netzsteckdose.

#### *WARNUNG*

- **Verwenden Sie nur das mit dem Instrument gelieferte Netzkabel. Falls dieses Kabel nicht vorhanden oder beschädigt ist und Sie einen Ersatz benötigen, wenden Sie sich bitte an Ihren Yamaha-Händler. Wenn Sie einen ungeeigneten Adapterersatz verwenden, besteht Feuergefahr und das Risiko von Stromschlägen!**
- **Der Typ des mit dem Instrument mitgelieferten Netzkabels ist abhängig vom Land, in dem das Instrument erworben wurde. (In manchen Ländern wird u.U.ein Steckdosenadapter passend zur dort üblichen Steckernorm mitgeliefert.) Nehmen Sie KEINE Änderungen an dem für das Instrument mitgelieferten Netzstecker vor. Falls der Stecker nicht in die Steckdose passt, lassen Sie von einem qualifizierten Elektriker eine geeignete Steckdose anbringen.**

# <span id="page-6-1"></span>2 **Heben Sie die Tastaturklappe zum Öffnen mit beiden Händen am Handgriff an.**

#### *VORSICHT*

**• Halten Sie die Tastaturklappe mit beiden Händen, wenn Sie sie öffnen oder schließen. Lassen Sie sie erst los, wenn sie vollständig geöffnet oder geschlossen ist. Achten Sie darauf, dass Sie zwischen der Tastaturklappe und dem Instrument keine Finger einklemmen (Ihre eigenen oder die anderer; achten Sie besonders auf Kinder).**

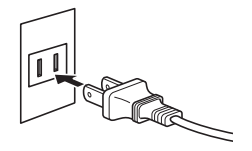

Die Form des Steckers variiert je nach Land.

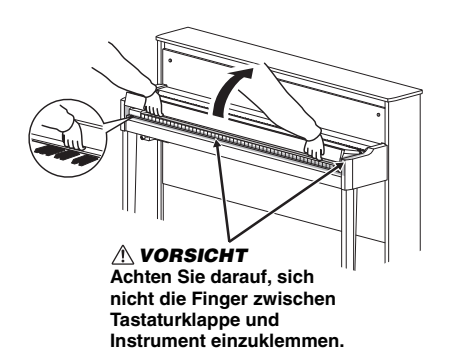

<span id="page-6-2"></span>3 **Klappen Sie den oberen Teil der Tastaturklappe nach unten, öffnen Sie anschließend die Notenablage und legen die Partitur darauf ab.** 

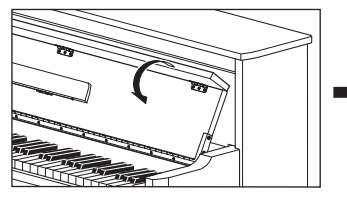

<span id="page-6-5"></span>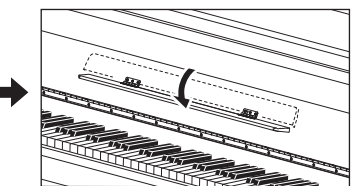

# <span id="page-7-5"></span><span id="page-7-2"></span> $4$  Drücken Sie rechts neben der Tastatur den Schalter [  $\circ$  ], um das Instrument **einzuschalten.**

Das an der entsprechenden Position dargestellte Lämpchen leuchtet auf, am Display ([Seite 8](#page-5-2)) wird eine Weile "null" angezeigt, dann startet das Instrument.

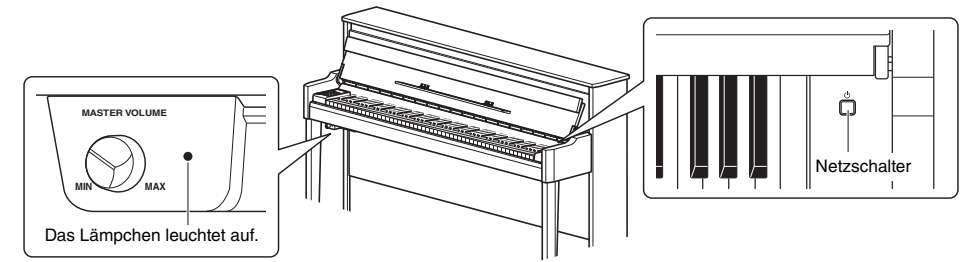

#### *ACHTUNG*

**Drücken Sie keine der Tasten, wenn das Instrument noch nicht vollständig gestartet ist (ca. vier Sekunden nach Einschalten des Schalters). Dies könnte eine Klangveränderung bei einigen Tasten verursachen.** 

# 5 **Spielen Sie auf der Tastatur.**

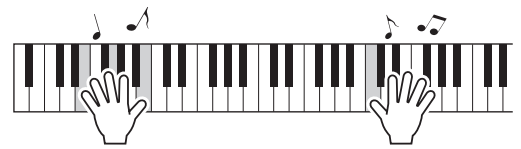

#### <span id="page-7-4"></span><span id="page-7-3"></span>**So stellen Sie die Lautstärke ein:**

Verwenden Sie den [MASTER VOLUME]-Regler ([Seite 8](#page-5-3)), der sich vorne links direkt unter der Tastatur befindet.

<span id="page-7-7"></span><span id="page-7-6"></span>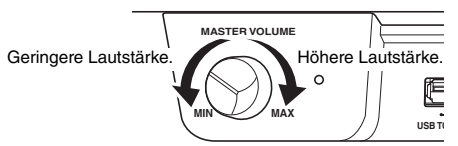

#### *VORSICHT*

**Spielen Sie dieses Instrument nicht über einen längeren Zeitraum mit hoher Lautstärke, um Hörschäden zu vermeiden.** 

## **6** Durch erneutes Drücken des Schalters [ $\circlearrowright$ ] schalten Sie das Gerät wieder aus.

Die Kontrolllampe der [PERFORMANCE]-Taste erlischt.

#### *VORSICHT*

**Selbst wenn der Netzschalter ausgeschaltet wurde, fließt eine geringe Menge Strom durch das Instrument. Wird das Instrument voraussichtlich längere Zeit nicht benutzt, sollten Sie unbedingt den Netzstecker aus der Steckdose ziehen.** 

# <span id="page-7-1"></span>7 **Klappen Sie die Notenablage zusammen.**

Wenn Sie dies vergessen und die Tastaturklappe schließen, schlägt die Notenablage auf die Tastatur und kann zu Beschädigungen führen.

<span id="page-7-0"></span>8 **Fassen Sie den oberen Teil der Tastaturklappe zum Öffnen mit beiden Händen und schließen Sie sie behutsam.** 

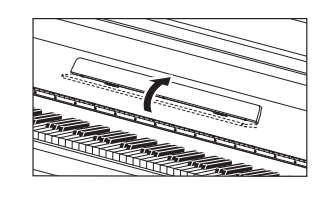

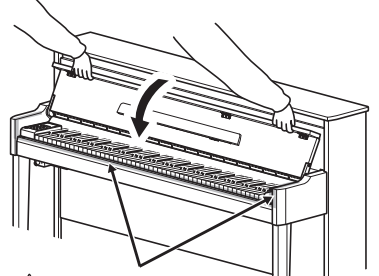

*VORSICHT* **Achten Sie darauf, sich nicht die Finger zwischen Tastaturklappe und Instrument einzuklemmen.** 

# <span id="page-8-5"></span><span id="page-8-0"></span>Verwenden der Pedale

Das Instrument besitzt drei Pedale, mit denen Sie eine Reihe von Ausdruckseffekten erzeugen können, die denjenigen eines akustischen Klaviers ähneln.

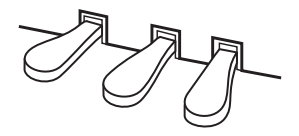

## Dämpferpedal (rechts)

Bei gedrücktem Pedal werden Noten länger gehalten. Beim Loslassen dieses Pedals werden die gehaltenen Noten sofort unterbrochen (gedämpft). Eine "Halbpedal"-Funktion dieses Pedals erzeugt Sustain-Teileffekte, je nachdem, wie weit Sie das Pedal herunterdrücken.

#### <span id="page-8-3"></span>**Halbpedal-Funktion**

Mit dieser Funktion können Sie die Haltedauer des Klangs je nach zurückgelegtem Pedalweg steuern. Je weiter Sie das Pedal drücken, desto länger wird der Klang gehalten. Wenn Sie z. B. das Dämpferpedal betätigen und der Klang aller gespielten Noten zu sehr "verschmiert" und laut mit zu viel Halte-Effekt klingt, können Sie das Pedal nur halb niedertreten, um die Haltedauer zu verringern.

#### <span id="page-8-4"></span><span id="page-8-1"></span>**Einrichten des Halbpedalpunkts:**

Halten Sie die Taste [PIANO/VOICE] gedrückt, und schlagen Sie eine der Tasten A#5–E6 an. Damit stellen Sie die Intensität ein, mit der durch Drücken des Dämpferpedals der Halbpedal-Effekt angewendet wird. Je kleiner der Wert ist, um so schwächer gedrückt ist die Position des Halbpedal-Punkts. Je größer der Wert ist, um so stärker gedrückt ist die Position des Halbpedal-Punkts.

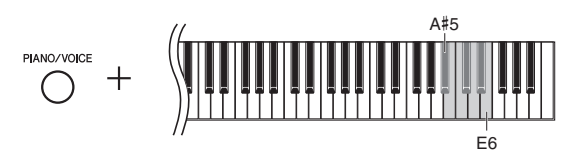

Einstellungsbereich: -2 (A#5) – 0 (C6) – 4 (E6) Standardeinstellung: 0

### <span id="page-8-2"></span>**Dämpferpedal, das wie bei einem Flügel reagiert (GP Responsive Damper Pedal)**

Dieses spezielle Pedal wurde entwickelt, um eine realistischere taktile Reaktion zu erzielen und fühlt sich beinahe an wie das Pedal eines echten Flügels. Es erleichtert dem Spieler das Erspüren des Halbpedal-Punkts und eine einfachere Anwendung des Halbpedal-Effekts als mit anderen Pedalen.

## Sostenuto-Pedal (Mitte)

Wenn Sie dieses Pedal betätigen und gleichzeitig die Tasten gedrückt halten, werden die gespielten Noten länger gehalten, (so, als ob das Dämpferpedal gedrückt worden wäre), aber alle anschließend gespielten Noten werden nicht gehalten. Somit können Sie beispielsweise einen Akkord halten und gleichzeitig andere Noten "staccato" spielen.

### Leisepedal (links)

Durch Drücken des Soft- oder Leisepedals wird die Lautstärke aller gespielten Noten verringert, und der Klang wird weicher. Dieser Effekt wirkt sich nicht auf die Noten aus, die vor dem Betätigen dieses Pedals gespielt wurden.

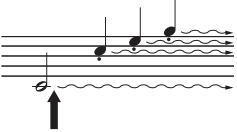

Wenn Sie das Dämpferpedal an dieser Stelle gedrückt halten, werden alle angezeigten Noten gehalten.

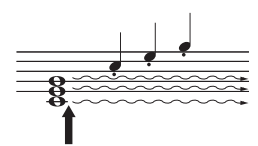

Wenn Sie das Sostenuto-Pedal an dieser Stelle gedrückt halten, werden nur die zu diesem Zeitpunkt gespielten Noten gehalten.

# <span id="page-9-4"></span><span id="page-9-3"></span><span id="page-9-0"></span>Verwenden von Kopfhörern (optional)

Dieses Instrument ist mit zwei [PHONES]-Buchsen ausgestattet, Sie können also zwei Sets von standardmäßigen Stereo-Kopfhörern anschließen. Wenn Sie nur ein Kopfhörer-Set nutzen, können Sie es beliebig an eine der Buchsen anschließen. Die Lautsprecher werden dann abgeschaltet.

#### $\land$  vorsicht

**Hören Sie dem Spiel auf diesem Instrument über die Kopfhörer nicht über einen längeren Zeitraum mit hoher Lautstärke zu, um Hörschäden zu vermeiden.**

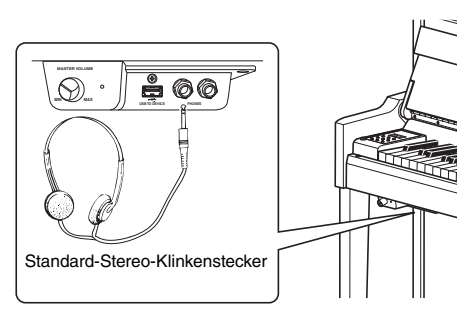

# <span id="page-9-2"></span><span id="page-9-1"></span>I.A. Control (Intelligent Acoustic Control) (Intelligente Akustiksteuerung)

Diese Funktion regelt und steuert automatisch die Klangqualität je nach Gesamtlautstärke des Instruments. So sind selbst bei niedriger Lautstärke tiefe und hohe Töne klar zu hören. Beachten Sie bitte, dass die Funktion "I.A. Control" nur die Audioausgabe der Instrumentenlautsprecher betrifft.

### <span id="page-9-5"></span>**I.A. Control ein-/ausschalten:**

Halten Sie die Taste [FUNCTION] gedrückt, und drücken Sie wiederholt die Taste C0 (je nach Erfordernis). Standardeinstellung: Ein

#### <span id="page-9-6"></span>**Einstellen des Effektanteils der Intelligenten Akustiksteuerung:**

Halten Sie die Taste [FUNCTION] gedrückt, und drücken Sie eine der Tasten zwischen A0 – D#1.

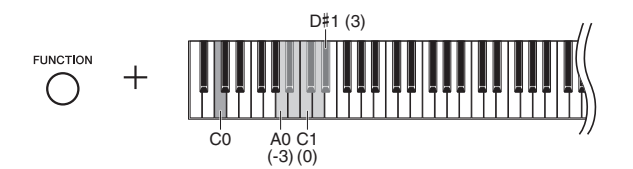

Einstellungsbereich: -3 (A0) – 0 (C1) – 3 (D#1) Standardeinstellung: 0 (C1)

Je höher dieser Wert ist, um so deutlicher sind tiefe und höhe Töne bei niedriger Lautstärke zu hören.

# <span id="page-10-1"></span><span id="page-10-0"></span>Grundlegende und weiterführende Bedienvorgänge

# <span id="page-10-8"></span><span id="page-10-2"></span>Auswählen einer Voice

### <span id="page-10-5"></span>**• So wählen Sie "Grand Piano 1":**

Drücken Sie einfach die Taste [PIANO/VOICE].

### **So wählen Sie eine andere Voice aus:**

Halten Sie die Taste [PIANO/VOICE] gedrückt, und drücken Sie [+] oder [-].

#### <span id="page-10-10"></span>**Voice-Liste**

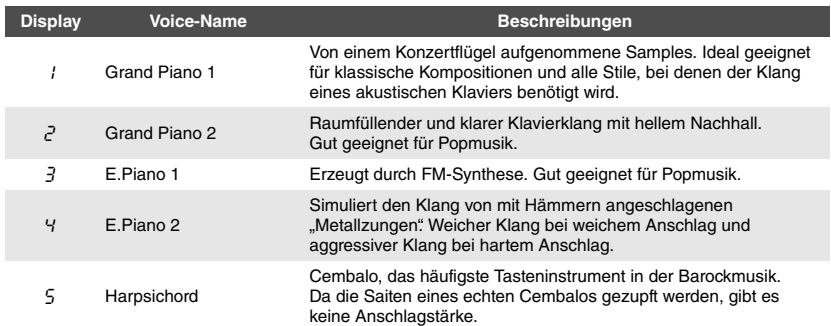

# <span id="page-10-9"></span><span id="page-10-3"></span>Anhören der Voice-Demo-Songs

Demo-Songs führen jede der Voices des Instruments eindrucksvoll vor.

<span id="page-10-4"></span>1 **Wählen Sie die Voice für den Demo Song aus, den Sie anhören möchten.**

## 2 **Drücken Sie [DEMO/SONG].**

Der Demo-Song für die in Schritt 1 ausgewählte Voice beginnt.

**So ändern Sie den Demo-Song während der Wiedergabe:**  Drücken Sie [+] oder [-].

#### <span id="page-10-7"></span>**So regeln Sie das Wiedergabetempo:**

Halten Sie die Taste [METRONOME] gedrückt, und drücken Sie TEMPO [+] oder [-].

3 **Drücken Sie die [DEMO/SONG]-Taste erneut, um die Wiedergabe anzuhalten.**

# <span id="page-10-6"></span>Liste der Demo-Songs

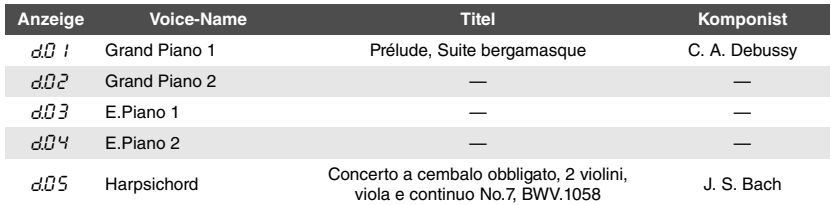

Die Songs  $dJ$  1 und  $dJ$  5 sind neu arrangierte Auszüge aus den Originalkompositionen. Die anderen Demo-Songs sind eigene Stücke von Yamaha (©2012 Yamaha Corporation).

#### <span id="page-10-11"></span>**HINWEIS**

Sie können den Demo-Song auf der Tastatur begleiten.

#### **HINWEIS**

Während der Wiedergabe von Voice-Demos werden keine MIDI-Daten ausgegeben.

# <span id="page-11-7"></span><span id="page-11-0"></span>Verwenden des Metronoms

Die Metronom-Funktion ist äußerst praktisch, um mit einer exakten Tempovorgabe zu üben.

# <span id="page-11-1"></span>1 **Drücken Sie zum Starten die Taste [METRONOME].**

Solange das Metronom verwendet wird, blinken ein Punkt rechts neben dem LED-Display und das Lämpchen der Metronom-Taste im Takt des Tempos.

<span id="page-11-8"></span>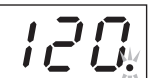

METRONOME<br>
2012 Das Beat-Lämpchen blinkt im aktuellen Tempo.

# 2 **Drücken Sie die Taste [METRONOME] erneut, um das Metronom anzuhalten.**

## <span id="page-11-11"></span><span id="page-11-2"></span>Einstellen des Tempos

Während des im Folgenden beschriebenen Vorgangs können Sie den im Display angezeigten Tempowert prüfen.

### **So erhöhen oder verringern Sie den Wert um 1:**

Halten Sie die Taste [METRONOME] gedrückt, und drücken Sie [+] (oder die Taste C#5) oder [-] (oder die Taste B4). Während der Wiedergabe brauchen Sie nur [+] oder [-] zu drücken.

### **So erhöhen oder verringern Sie den Wert um 10:**

Halten Sie die [METRONOME]-Taste gedrückt, und schlagen Sie die Taste D5 oder A#4 an.

### **So setzen Sie den Wert wieder auf den Standardwert (120) zurück:**

Halten Sie die Taste [METRONOME] gedrückt, und schlagen Sie die Taste C5 an oder drücken gleichzeitig [+] und [-]. Während der Wiedergabe drücken Sie gleichzeitig [+] und [-].

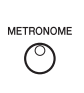

<span id="page-11-5"></span>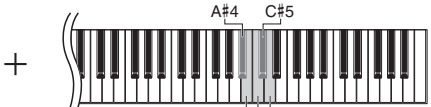

B4 C5 D5

## <span id="page-11-10"></span><span id="page-11-3"></span>Auswählen des Beats

Halten Sie die [METRONOME]-Taste gedrückt, und schlagen Sie eine der Tasten C3 – F3 an. Der ausgewählte Wert wird im Display angezeigt, während beide Tasten gehalten werden.

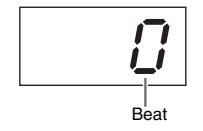

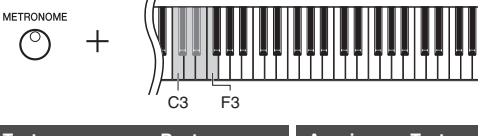

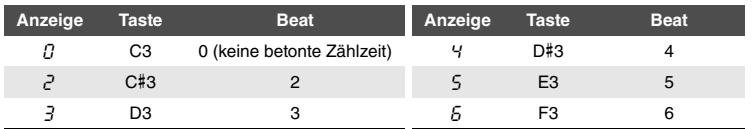

Nur der erste Schlag wird mit einem Glockenton betont, wenn ein anderer Wert als "0" eingestellt ist.

# <span id="page-11-9"></span><span id="page-11-4"></span>Anpassen der Metronomlautstärke

Halten Sie die [METRONOME]-Taste gedrückt, und schlagen Sie zum Einstellen der Lautstärke eine der Tasten zwischen C1 und G2 an. Der ausgewählte Wert wird im Display angezeigt, während beide Tasten gehalten werden.

<span id="page-11-6"></span>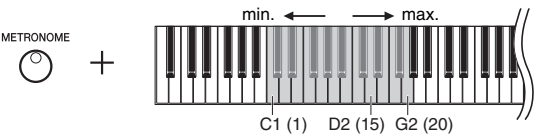

Je höher die gespielte Taste, desto höher die Lautstärke.

Einstellungsbereich: 5 bis 500 Schläge pro Minute Standardeinstellung: 120

#### **HINWEIS**

Die Standardeinstellung des Metronomtempos wird beim Abschalten wiederhergestellt.

Standardeinstellung: 0 (keine betonte Zählzeit)

#### **HINWEIS**

Die Standardeinstellung für das Metronom-Taktmaß wird beim Abschalten wiederhergestellt.

Einstellungsbereich: 1–20 Standardeinstellung: 15

#### **HINWEIS**

Die Einstellung der Metronomlautstärke bleibt auch beim Ausschalten erhalten.

# <span id="page-12-5"></span><span id="page-12-3"></span><span id="page-12-0"></span>Ändern der Anschlagempfindlichkeit

Sie können die Anschlagempfindlichkeit einstellen (d.h. wie der Klang auf Ihre Art des Spiels auf der Tastatur reagiert).

Halten Sie die Taste [PIANO/VOICE] gedrückt, und schlagen Sie eine der Tasten A6 – C7 an. Die ausgewählte Einstellung für die Anschlagempfindlichkeit wird im Display angezeigt, während beide Tasten gehalten werden.

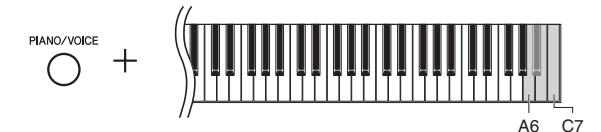

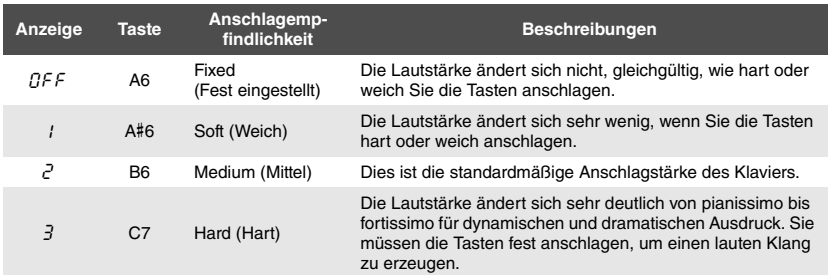

Standardeinstellung: 2 (mittel)

#### **HINWEIS**

Die Standardeinstellung der Anschlagempfindlichkeit wird beim Abschalten wiederhergestellt.

#### **HINWEIS**

Diese Einstellung wirkt sich nicht auf den Widerstand der Tastatur, sondern nur auf deren Verhalten aus.

# <span id="page-12-1"></span>Hinzufügen von Klangvariationen (Reverb)

Der Reverb- oder Hall-Effekt reproduziert die realistische akustische Umgebung eines Flügels.

## <span id="page-12-2"></span>So schalten Sie den Reverb-Effekt ein oder aus:

Drücken Sie die Taste [REVERB] wiederholt (je nach Erfordernis).

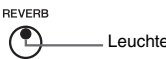

<span id="page-12-4"></span>Leuchtet, wenn REVERB eingeschaltet ist.

### So stellen Sie den Hallanteil ein:

Halten Sie die Taste [REVERB] gedrückt, und drücken Sie [+] oder [-]. Der aktuelle Wert wird im Display angezeigt, während beide Tasten gehalten werden.

 $rac{REVERB}{C} + \bigcap$ 

Einstellungsbereich: 1–20 Standardeinstellung: 2

#### **HINWEIS**

Die Standardeinstellung des Hallanteils wird beim Abschalten wiederhergestellt.

#### **HINWEIS**

Wenn Sie die Taste [REVERB] drücken, wird im Display der Wert des Hallanteils angezeigt.

Zum Wiederherstellen des Standardwerts (2) drücken Sie gleichzeitig [+] und [-] und halten dabei die Taste [REVERB] gedrückt.

# <span id="page-13-7"></span><span id="page-13-5"></span><span id="page-13-0"></span>Transponierung der Tonhöhe in Halbtönen

Sie können die Tonhöhe der gesamten Tastatur in Halbtönen nach oben oder unten transponieren, um das Spielen in schwierigen Tonarten zu erleichtern oder um die Tonhöhe der Tastatur an den Tonumfang eines Sängers oder anderer Instrumente anzupassen. Wenn Sie beispielsweise "+5" wählen, wird beim Anschlagen der Taste C die Tonhöhe F erzeugt. So können Sie einen Song in F-Dur so spielen als wäre er in C-Dur.

#### <span id="page-13-6"></span><span id="page-13-2"></span>**So transponieren Sie die Tonhöhe nach unten:**

Halten Sie die Taste [FUNCTION] gedrückt, und schlagen Sie eine Taste zwischen F#2 (-6) und B2 (-1) an.

#### **So transponieren Sie die Tonhöhe nach oben:**

Halten Sie die Taste [FUNCTION] gedrückt, und schlagen Sie eine Taste zwischen  $C#3 (+1)$  und  $F#3 (+6)$  an.

#### **So stellen Sie die ursprüngliche Tonhöhe wieder her:**

Halten Sie die Taste [FUNCTION] gedrückt, und schlagen Sie die Taste C3 an.

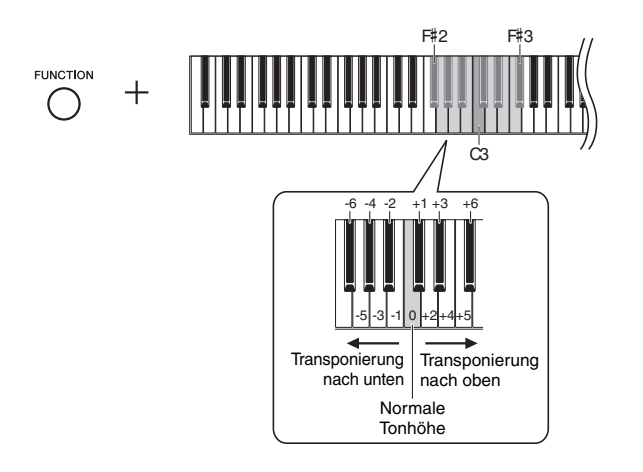

Im Display wird der eingestellte Wert angezeigt.

# <span id="page-13-4"></span><span id="page-13-1"></span>Feinabstimmen der Tonhöhe

Sie können eine Feinabstimmung der Tonhöhe des gesamten Instruments vornehmen. Diese Funktion ist nützlich, wenn Sie auf diesem Instrument zusammen mit anderen Instrumenten oder zu aufgezeichneter Musik spielen.

Während des im Folgenden beschriebenen Vorgangs können Sie den im Display angezeigten Wert für die Stimmung prüfen.

 **Stimmung erhöhen (in Schritten von etwa 0,2 Hz):** Halten Sie die Taste [FUNCTION] gedrückt, und drücken Sie [+]. Wenn Sie beide Tasten gedrückt halten, wird die aktuelle Tonhöheneinstellung (Hz) angezeigt.

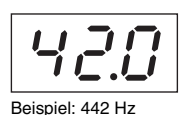

**HINWEIS**

Der Wert für die Stimmung bleibt auch beim Ausschalten erhalten.

#### <span id="page-13-3"></span>**Hz (Hertz):**

Diese Maßeinheit bezieht sich auf die Frequenz eines Klangs und gibt an, wie oft eine Schallwelle pro Sekunde schwingt.

Einstellungsbereich:  $414.8 - 466.8$  Hz (= A3) Standardeinstellung: 440,0 Hz (= A3)

# **Stimmung verringern (in Schritten von etwa 0,2 Hz):**

Halten Sie die Taste [FUNCTION] gedrückt, und drücken Sie [-]. Wenn Sie beide Tasten gedrückt halten, wird die aktuelle Tonhöheneinstellung (Hz) angezeigt.

#### **So stellen Sie die Standardtonhöhe wieder her:**

Halten Sie die Taste [FUNCTION] gedrückt, und drücken Sie gleichzeitig [+] und [-]. Wenn Sie alle drei Tasten gedrückt halten, wird die aktuelle Tonhöheneinstellung (Hz) angezeigt.

Standardeinstellung: 0 (Normale Tonhöhe) Einstellungsbereich: -6 – 6

#### **HINWEIS**

Der standardmäßige Transpose-Wert wird beim Abschalten wiederhergestellt.

# <span id="page-14-8"></span><span id="page-14-0"></span>Einstellen der Skalenstimmung

Sie können verschiedene Skalen für das Instrument auswählen. Die temperierte oder gleichschwebende Stimmung ist die häufigste vorkommende Klavierstimmung. Die Geschichte kennt jedoch zahlreiche andere Skalen, viele davon sind Grundlage anderer Musikkulturen und Tonsysteme. Mit dieser Funktion können Sie die Stimmungen dieser Genres ausprobieren.

# <span id="page-14-1"></span>Auswählen einer Skala (Tonleiter)

Halten Sie die Taste [FUNCTION] gedrückt, und schlagen Sie eine der Tasten C5 – F#5 an. Der aktuelle Wert wird im Display angezeigt, während beide Tasten gehalten werden.

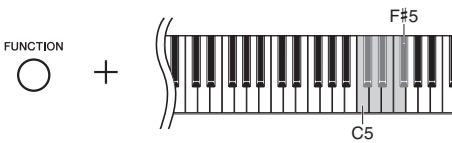

Standardeinstellung: 1 (Equal)

#### **HINWEIS**

Die Standardeinstellung der Skala wird beim Abschalten wiederhergestellt.

<span id="page-14-7"></span><span id="page-14-6"></span><span id="page-14-5"></span><span id="page-14-2"></span>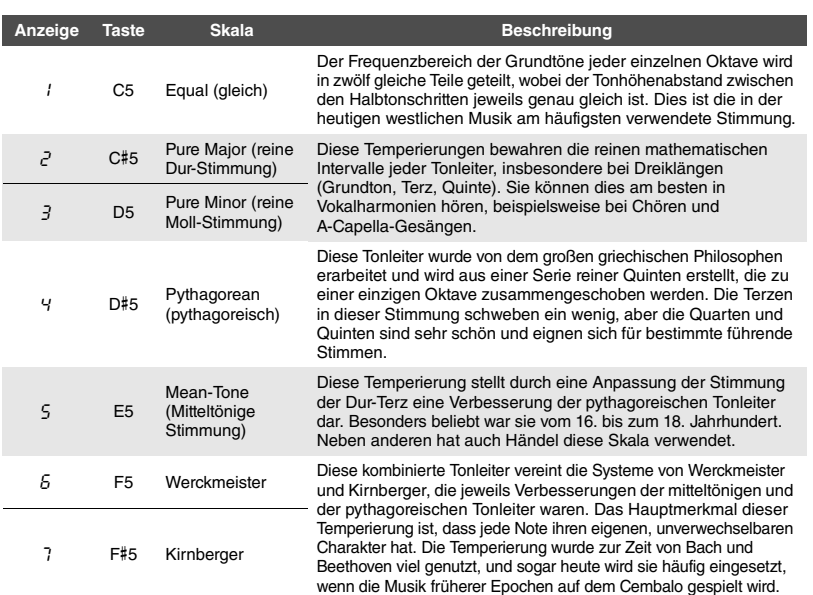

## <span id="page-14-10"></span><span id="page-14-9"></span><span id="page-14-4"></span><span id="page-14-3"></span>Auswählen des Grundtons

einem hohen Balken)

Halten Sie die [FUNCTION]-Taste gedrückt, und schlagen Sie eine der Tasten C4 – B4 an. Der aktuelle Wert wird im Display angezeigt, während beide Tasten gehalten werden.

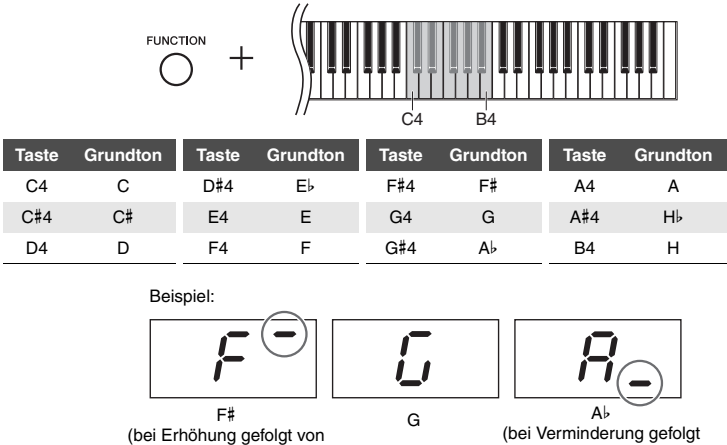

von einem niedrigen Balken)

Standardeinstellung: C

#### **HINWEIS**

Die Standardeinstellung des Grundtons wird beim Abschalten wiederhergestellt.

# <span id="page-15-9"></span><span id="page-15-6"></span>Wiedergabe von Songs

<span id="page-15-0"></span>Auf diesem Instrument können Sie Songs wiedergeben, die im internen Speicher oder auf einem an die [USB TO DEVICE]-Buchse angeschlossenen USB-Speicher abgelegt sind. Zwei Arten von Songs können abgespielt werden: MIDI-Songs und Audio-Songs.

### <span id="page-15-5"></span><span id="page-15-3"></span>**MIDI-Songs und Audio-Songs**

Ein MIDI-Song enthält die Daten des Spiels auf der Tastatur (z. B. welche Tasten gespielt und wie hart sie angeschlagen wurden). Er ist keine Aufzeichnung des tatsächlichen Klangs. Die Aufnahme-Informationen beziehen sich auf die gespielten Tasten, den Zeitpunkt und die Stärke des Tastenanschlags – wie bei einer Partitur. Auf der Grundlage dieser aufgenommenen Informationen gibt der Klangerzeuger (des Digitalpianos usw.) die entsprechenden Töne aus. Ein MIDI-Song belegt im Vergleich zu Audio-Aufnahmen nur wenig Speicherplatz. Ein Audio-Song ist eine Aufnahme der tatsächlichen Klangausgabe. Die Daten werden wie bei Audiokassetten, Diktiergeräten usw. aufgenommen. Sie können mit einem tragbaren Musik-Player o. Ä. abgespielt werden. So können Sie anderen ganz einfach Ihre Aufnahmen vorspielen.

# <span id="page-15-1"></span>Songs, die mit diesem Instrument kompatibel sind

### <span id="page-15-7"></span><span id="page-15-2"></span>**Liste der Song-Kategorien**

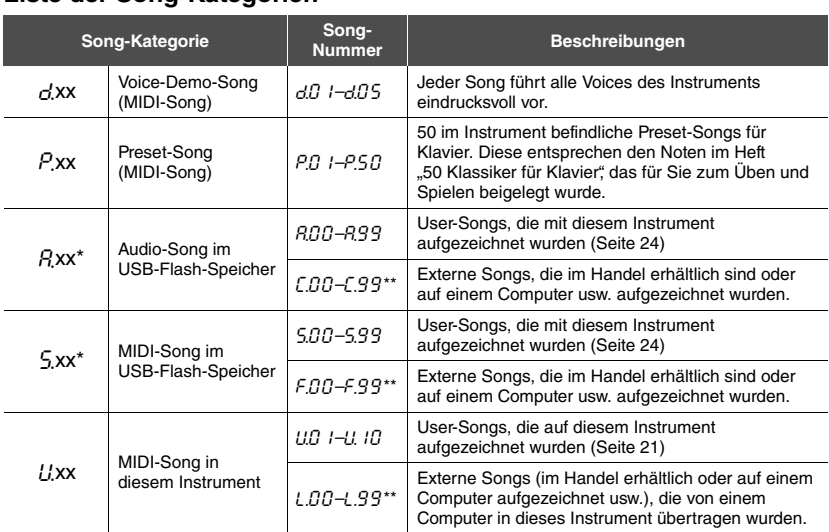

\* Wird nur angezeigt, wenn ein USB-Flash-Speicher angeschlossen ist.

\*\* Wenn keine Daten vorhanden sind, wird keine Song-Nummer angezeigt.

# **Song-Datenformate, die wiedergegeben werden können**

#### **SMF- (Standard MIDI File) Formate 0 und 1**

Eines der gebräuchlichsten und kompatibelsten MIDI-Formate, die zum Speichern von Sequenzdaten verwendet werden. Auf diesem Instrument aufgezeichnete User-Songs werden als SMF-Format 0 gespeichert.

### **WAV-Format (.wav)**

Audio-Dateiformat, das allgemein von Computern verwendet wird. Mit diesem Instrument können Stereo-WAV-Dateien mit 44,1 kHz/16 Bit wiedergegeben werden. Mit diesem Instrument aufgenommene Audio-Songs werden in diesem Format gespeichert.

#### <span id="page-15-8"></span><span id="page-15-4"></span>**User-Songs und externe Songs**

Von diesem Instrument aufgenommene Songs werden als "User-Songs" bezeichnet. Songs, die anderweitig oder auf anderen Instrumenten erstellt wurden, sind "externe Songs". Im USB-Flash-Speicher werden Songs im Ordner USER Files als User-Songs, Songs außerhalb dieses Ordners als externe Songs verwaltet. Wenn Sie einen Song im USB-Flash-Speicher aufzeichnen, wird automatisch ein Ordner USER FILES erstellt, und der User-Song wird in diesem Ordner gespeichert.

#### **HINWEIS**

[xx] gibt Ziffern an.

#### <span id="page-16-0"></span>**So geben Sie einen Song auf einem USB-Flash-Speicher wieder:**

Lesen Sie bitte "[Anschließen eines USB-Flash-Speichers](#page-20-1)" [\(Seite 23\)](#page-20-1), schließen Sie dann den USB-Flash-Speicher an die [USB TO DEVICE]-Buchse an und folgen den nachstehenden Anweisungen.

### 1 **Halten Sie die [DEMO/SONG]-Taste gedrückt, und drücken Sie [+] oder [-], bis die gewünschte Song-Kategorie [\(Seite 18\)](#page-15-2) im Display angezeigt wird.**

Die Song-Kategorien werden im Display in nachstehender Reihenfolge angezeigt:  $P_{XX} \rightarrow (P_{XX}) \rightarrow (S_{XX}) \rightarrow U_{XX} \rightarrow C_{XX} \rightarrow P_{XX} \rightarrow$  usw. Wenn Sie einen  $\overline{C}_{XX}$ . "F xx"- oder "L xx"-Song wiedergeben möchten, wählen Sie die Song-Kategorie  $, \beta$ <sub>xx</sub>",  $, \beta$ <sub>xx</sub>" oder  $, \beta$ <sub>xx</sub>" aus.

### 2 **Drücken Sie die Tasten [+] oder [–], um die gewünschte Song-Nummer auszuwählen, oder "\*** $\sigma$ d" (random, d. h. zufällige **Reihenfolge) oder** "\*<sup> $A$ </sup>L" (alle).

Um  $\int$ xx",  $\int$ xx" oder  $\int$ xx" auszuwählen, halten Sie [+] gedrückt, bis sie angezeigt werden, oder drücken Sie wiederholt  $[-]$ . " $\Gamma$ xx" wird nach "A99",  $F_{\rm x}$ xx" nach  $0.599$ " und  $0.128$  xx" nach  $0.111$ .  $10$ " im Display angezeigt. (Wenn keine Daten vorhanden sind, wird keine Song-Nummer angezeigt.)

### ● Wenn Sie eine bestimmte Song-Nummer (z. B.  $P.B$  / und  $UB$  /) **auswählen:**

Es wird nur der ausgewählte Song wiedergegeben.

### <span id="page-16-3"></span>● Wenn Sie "*\*,- d* " oder "*\**.AL" auswählen:

\*.r d ........ Die Songs dieses Typs werden kontinuierlich in zufälliger Reihenfolge abgespielt.

\*RL ..........Alle Songs dieses Typs werden kontinuierlich der Reihe nach abgespielt. Das Sternchen (\*) weist auf die Angaben " $P^{\prime\prime}$ , " $P^{\prime\prime}$ , " $\frac{1}{2}$ " oder " $\frac{1}{2}$ " im Display hin. Näheres hierzu finden Sie auf [Seite 18](#page-15-2).

## <span id="page-16-1"></span>3 **Drücken Sie die [PLAY/STOP]-Taste, um die Wiedergabe zu starten.**

Während der Wiedergabe wird die aktuelle Taktnummer (bei MIDI-Songs) oder die Wiedergabedauer (bei Audio-Songs) auf dem Display angezeigt.

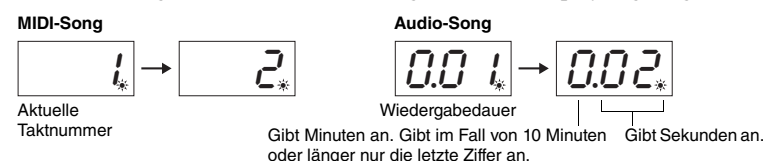

#### **Einstellen des Tempos (nur für MIDI-Songs)**

Halten Sie die Taste [METRONOME] gedrückt, und drücken Sie [+] oder [-] zum Einstellen des Tempos. Um das Tempo auf den Standardwert zurückzusetzen, drücken Sie gleichzeitig [+] und [-] und halten dabei die Taste [METRONOME] gedrückt. Näheres hierzu finden Sie auf [Seite 14](#page-11-2).

#### <span id="page-16-4"></span><span id="page-16-2"></span>**Einstellen der Lautstärke (nur für Audio-Songs)**

Der Lautstärkepegel dieses Instruments kann sich merklich von dem eines im Handel erhältlichen Audio-Songs oder eines auf einem anderen Gerät aufgenommenen Songs unterscheiden. Zum Einstellen der Lautstärke des Audio-Songs halten Sie die Taste [DEMO/SONG] gedrückt und schlagen eine der Tasten C1 – G2 an.

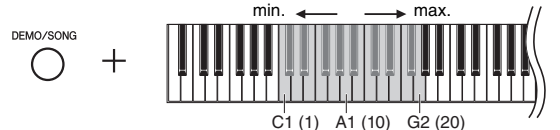

Je höher die Taste, desto größer die Lautstärke.

#### **HINWEIS**

" $R$ <sub>xx</sub>" und " $S$ <sub>xx</sub>" werden nur angezeigt, wenn ein USB-Flash-Speicher angeschlossen ist.

#### **HINWEIS**

Song-Angaben wie z. B. "F.OO" und "C.OO" werden eventuell nicht sofort angezeigt. Dies hängt von der Anzahl der Ordner im USB-Flash-Speicher ab.

#### **HINWEIS**

Während der Wiedergabe kann das Metronom eingeschaltet werden. Es stoppt automatisch, wenn die Wiedergabe aufhört.

#### **HINWEIS**

Bei der Wiedergabe von MIDI-Songs, die mit diesem Instrument inkompatible Voices enthalten, wie z. B. XG- oder GM-Songs, klingen die Voices möglicherweise nicht wie im Original. Außerdem können Song-Daten der MIDI-Kanäle 3 – 16 nicht wiedergegeben werden, weil dieses Instrument nur die MIDI-Kanäle 1 und 2 erkennen kann. Spielen Sie deshalb nur Songs mit Daten auf den MIDI-Kanälen 1 – 2 ab, die dem Klavierspiel zugewiesen sind.

#### **HINWEIS**

Sie können zusammen mit der Wiedergabe des Songs auf der Tastatur spielen. Außerdem können Sie die Voice für Ihr Spiel ändern.

Einstellungsbereich: 1 – 20 Standardeinstellung: 16

#### <span id="page-17-3"></span><span id="page-17-2"></span>**Rücklauf/Schnellvorlauf**

Drücken Sie während der Wiedergabe [-] oder [+], um zu vorherigen oder späteren Takten zu gelangen.

#### **Zurück zum Song-Anfang**

Drücken Sie während der Wiedergabe gleichzeitig [-] und [+], um zum Anfang des Songs zu springen.

# 4 **Drücken Sie nochmals auf [PLAY/STOP], um die Wiedergabe zu stoppen.**

Wenn Sie im zweiten Schritt eine bestimmte Song-Nummer gewählt haben, stoppt die Wiedergabe automatisch am Ende des Songs.

#### <span id="page-17-4"></span><span id="page-17-1"></span><span id="page-17-0"></span>**Festlegen des Zeichencodes**

Wenn Sie den Song nicht aufrufen können, müssen Sie den richtigen Zeichencode aus den beiden folgenden Einstellungen auswählen.

#### **International**

Für die Wiedergabe von Songs mit Namen, die mit westeuropäischen Buchstaben geschrieben sind (einschließlich Umlaute und diakritische Zeichen). Zum Auswählen dieser Option schalten Sie das Gerät ein und halten dabei die Tasten A-1 und A#-1 gedrückt.

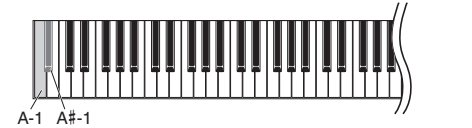

#### **Japanisch**

Für die Wiedergabe von Songs mit Namen in japanischer Schrift. Zum Auswählen dieser Option schalten Sie das Instrument ein und halten dabei die Tasten A-1 und B-1 gedrückt.

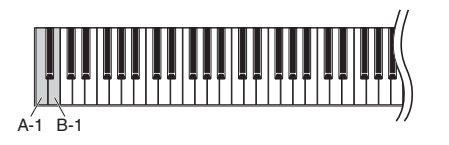

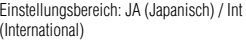

Standardeinstellung: Int

<span id="page-18-3"></span><span id="page-18-0"></span>Mit diesem Instrument können Sie Ihr Spiel auf eine der zwei folgenden Arten aufnehmen. Das aufgezeichnete Spiel kann als User-Song abgespielt werden.

### <span id="page-18-4"></span>**MIDI-Aufnahme**

In diesem Fall wird Ihr Spiel auf dem Instrument oder dem USB-Flash-Speicher als MIDI-Song (über das SMF-Format 0) aufgezeichnet und gespeichert. Im Gegensatz zum USB-Flash-Speicher können auf dem Instrument höchstens 10 Songs aufgezeichnet werden (siehe unten).

### <span id="page-18-2"></span>**Audio-Aufnahme**

In diesem Fall wird Ihr Spiel aufgezeichnet und anschließend auf dem USB-Flash-Speicher als Audio-Song im Stereo-WAV-Format in üblicher CD-Qualität gespeichert. Der gespeicherte Audio-Song kann im Anschluss daran auf tragbare Musik-Player übertragen und dort abgespielt werden. Die Aufnahmedauer variiert je nach Kapazität des USB-Flash-Speichers.

### **Wann ist ein USB-Flash-Speicher erforderlich?**

MIDI-Songs können auf dem internen Speicher des Instruments und dem USB-Flash-Speicher abgelegt werden, Audio-Songs hingegen nur auf dem USB-Flash-Speicher.

Falls erforderlich, bereiten Sie einen USB-Flash-Speicher wie unter "Anschließen des USB-Flash-Speichers" beschrieben ([Seite 23](#page-20-1)) vor und folgen dann den nachstehenden Anweisungen.

### 1 **Schließen Sie einen USB-Flash-Speicher an der Buchse [USB TO DEVICE] an.**

## 2 **Wählen Sie die Aufnahmemethode.**

#### **So erstellen Sie eine MIDI-Aufnahme:**

Halten Sie die Taste [DEMO/SONG] gedrückt und drücken Sie [+] oder [-], bis "U<sup>\*\*"</sup> (zum Speichern der Daten auf dem Instrument) oder ""5<sup>\*\*"</sup> (zum Speichern der Daten auf dem USB-Flash-Speicher) im Display angezeigt wird.

#### **So erstellen Sie eine Audio-Aufnahme:**

Halten Sie die Taste [DEMO/SONG] gedrückt und drücken Sie [+] oder [-], bis  $, R^{***}$  (zum Speichern der Daten auf dem USB-Flash-Speicher) im Display angezeigt wird.

## <span id="page-18-1"></span> $\beta$  Drücken Sie [+] oder [-], um eine Song-Nummer auszuwählen.

- $U, \overline{U}$  1– $U, \overline{U}$  ...... User-Song in diesem Instrument (MIDI-Song)
- 5.00–5.99 ......User-Song im USB-Flash-Speicher (MIDI-Song)
- A.00–A.99 ......User-Song im USB-Flash-Speicher (Audio-Song)
- **Wenn der ausgewählte Song bereits aufgezeichnete Daten enthält:**

Sie können dies über die Display-Anzeige feststellen.

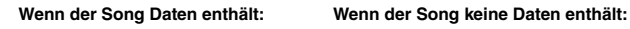

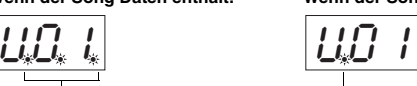

Drei Punkte leuchten auf. Nur der Punkt links außen leuchtet auf.

#### *ACHTUNG*

**Wenn der ausgewählte Song Daten enthält, vergessen Sie bitte nicht, dass die bestehenden Daten von den neuen Daten überschrieben werden.** 

4 **Wählen Sie eine Voice [\(Seite 13\)](#page-10-2) und andere Parameter, wie z. B. Beat ([Seite 14](#page-11-3)) und Reverb [\(Seite 15\)](#page-12-1) für die Aufzeichnung.** 

#### **HINWEIS**

- In den folgenden Fällen kann der Aufnahmemodus nicht aufgrufen werden: • Während der Song-Wiedergabe
- ([Seite 18](#page-15-0))
- Während der Ausführung von Dateivorgängen ([Seite 23\)](#page-20-3)

#### **Wenn Sie die Schritte 1 bis 4 überspringen und einen Song ausgewählt haben, der nicht aufgezeichnet werden kann:**

Durch Drücken der Taste [RECORD] wird der Song mit der niedrigsten Nummer (aus den Songs, die keine Daten enthalten) als das Aufnahme-Ziel gewählt.

- Wenn "C.\*\*" gewählt ist, wählt [RECORD] "A\*\*" (Audio-Song im USB-Flash-Speicher).
- Wenn  $F^{***}$ ,  $I^{***}$   $P^{***}$  oder  $d^{***}$ gewählt ist, wählen Sie durch Drücken von [RECORD] "Lt\*\*" (MIDI-Song im internen Speicher). Wenn kein leerer User-Song vorhanden ist, wird "U.O. 1" als Aufnahme-Ziel angegeben.

**Verwenden des Metronoms** Sie können das Metronom während der Aufnahme verwenden; dessen Ton wird

jedoch nicht aufgezeichnet.

# <span id="page-19-0"></span>5 **Drücken Sie die Taste [RECORD] zum Aufrufen des Aufnahmemodus.**

Das [RECORD]-Lämpchen leuchtet auf, und das [PLAY/STOP]-Lämpchen blinkt im aktuellen Tempo.

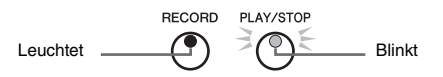

Um den Aufnahmemodus zu verlassen, drücken Sie die Taste [RECORD] erneut.

# 6 **Starten Sie die Aufnahme.**

### **Bei MIDI-Aufnahme:**

Spielen Sie auf der Tastatur eine Note, oder drücken Sie auf [PLAY/STOP], um die Aufnahme zu starten. Während der Aufnahme wird die aktuelle Taktnummer im Display angezeigt.

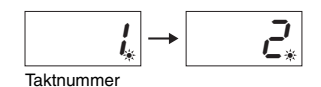

#### **Bei Audio-Aufnahme:**

Drücken Sie die Taste [PLAY/STOP], um die Aufnahme zu starten. Während der Aufnahme wird die aktuelle Aufnahmedauer im Display angezeigt.

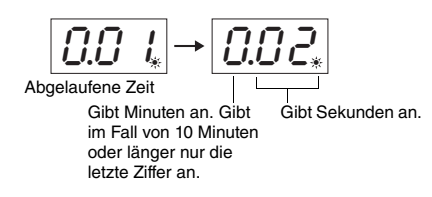

# <span id="page-19-2"></span><span id="page-19-1"></span>7 **Drücken Sie die Taste [RECORD] oder die [PLAY/STOP], um die Aufnahme zu stoppen.**

Mehrere aufeinanderfolgende Striche im Display zeigen an, dass die aufgenommenen Daten gespeichert werden. Wenn die Daten gespeichert sind, wird drei Sekunden lang die Meldung  $E \nabla d''$  mit nachfolgender Song-Nummer angezeigt. Dies bedeutet, dass der Aufnahmemodus deaktiviert wurde.

#### *ACHTUNG*

**Schalten Sie das Instrument nicht aus bzw. ziehen Sie den USB-Flash-Speicher nicht ab, solange im Display aufeinander folgende Striche angezeigt werden. Dadurch können alle Song-Daten im Instrument einschließlich der externen Songs gelöscht werden ([Seite 18\)](#page-15-2).** 

8 **Drücken Sie die Taste [PLAY/STOP] zum Abspielen des aufgezeichneten Songs.** 

Drücken Sie nochmals auf [PLAY/STOP], um die Wiedergabe zu stoppen.

#### **Löschen einer Song-Datei**

Informationen zum Löschen des aufgezeichneten Songs finden Sie auf [Seite 25.](#page-22-0)

#### **Wenn der verbleibende Speicherplatz zu klein ist:**

Im Display wird eine Meldung " $\epsilon \cdot P$ " angezeigt, wenn Sie die Taste [RECORD] drücken. Sie können zwar mit dem Aufnehmen beginnen, doch könnte die maximale Speicherkapazität während der Aufnahme erreicht werden. Daher empfehlen wir, zunächst alle überflüssigen Dateien zu entfernen ([Seite 25](#page-22-0)), damit genügend Speicherplatz zur Verfügung steht.

#### **HINWEIS**

Bei einer Audio-Aufnahme wird das Eingangssignal von der Buchse AUX IN ebenfalls aufgezeichnet.

# <span id="page-20-7"></span><span id="page-20-0"></span>Verwenden des USB-Flash-Speichers

Dieses Instrument besitzt mehrere, im Folgenden aufgelistete Funktionen für die Verarbeitung von Song-Dateien.

- <span id="page-20-3"></span>**Formatieren des USB-Flash-Speichers**
- **Kopieren einer User-MIDI-Datei vom Instrument auf den USB-Flash-Speicher**
- **Löschen einer Song-Datei aus dem Instrument oder aus dem USB-Flash-Speicher**

# <span id="page-20-4"></span><span id="page-20-1"></span>Anschließen eines USB-Flash-Speichers

### <span id="page-20-6"></span><span id="page-20-2"></span>**Vorsichtsmaßnahmen bei Verwendung der Buchse [USB TO DEVICE]**

Dieses Instrument ist mit einer [USB TO DEVICE]- Buchse ausgestattet. Handhaben Sie den USB-Flash-Speicher beim Anschließen an die Buchse mit Vorsicht. Beachten Sie die nachfolgend aufgeführten, wichtigen Vorsichtsmaßnahmen.

#### **HINWEIS**

Weitere Informationen zur Handhabung eines USB-Flash-Speichers finden Sie in der jeweiligen Bedienungsanleitung.

### <span id="page-20-5"></span>■ Kompatible USB-Flash-Speicher

Das Instrument unterstützt nicht notwendigerweise alle im Handel erhältlichen USB-Flash-Speicher. Yamaha übernimmt keine Garantie für die Betriebsfähigkeit der von Ihnen erworbenen USB-Flash-Speicher. Bevor Sie einen USB-Flash-Speicher für die Verwendung mit diesem Instrument kaufen, besuchen Sie bitte die folgende Webseite: http://download.yamaha.com/

#### **HINWEIS**

Andere USB-Geräte, wie beispielsweise eine Computertastatur oder Maus, können nicht benutzt werden.

#### **Anschließen eines USB-Flash-Speichers**

Stellen Sie beim Anschließen eines USB-Flash-Speichers an die Buchse [USB TO DEVICE] sicher, dass der Gerätestecker geeignet und richtig ausgerichtet angeschlossen ist.

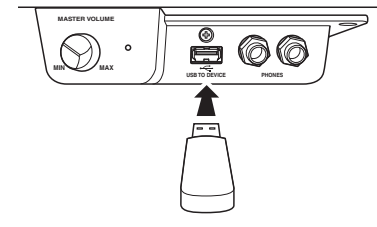

#### *ACHTUNG*

- **Wenn Sie ein USB-Kabel anschließen, stellen Sie sicher, dass es kürzer als 3 Meter ist.**
- **Das Instrument unterstützt zwar den Standard USB 1.1, aber Sie können auch ein Speichergerät des Standards USB 2.0 an das Instrument anschließen und verwenden. Beachten Sie jedoch, dass die Übertragungsgeschwindigkeit derjenigen von USB 1.1 entspricht.**

#### • Während der Song-Wiedergabe/Pause ([Seite 18](#page-15-0))

**HINWEIS**

• Im Aufnahmemodus ([Seite 21](#page-18-0))

In folgenden Situationen kann der Dateimodus nicht aufgerufen werden.

## **Verwenden des USB-Flash-Speichers**

Wenn Sie am Instrument einen USB-Flash-Speicher anschließen, können Sie die von Ihnen erstellten Daten auf dem angeschlossenen USB-Flash-Speicher sichern sowie von dort Daten laden.

### **Anzahl der USB-Flash-Speicher, die angeschlossen werden können**

Sie können nur einen USB-Flash-Speicher an die Buchse [USB TO DEVICE] anschließen.

### **Formatieren des USB-Flash-Speichers**

Beim Zugriff auf einen USB-Flash-Speicher wird möglicherweise eine Meldung angezeigt, die Sie auffordert, das Speichergerät/Medium zu formatieren. Führen Sie in diesem Fall den Formatierungsvorgang aus ([Seite 24\)](#page-21-0).

#### *ACHTUNG*

**Durch den Formatierungsvorgang werden alle vorher vorhandenen Daten überschrieben. Vergewissern Sie sich, dass das zu formatierende Medium keine wichtigen Daten enthält.**

#### **So schützen Sie Ihre Daten (Schreibschutz)**

Um das versehentliche Löschen wichtiger Daten zu verhindern, aktivieren Sie den am USB-Flash-Speicher vorhandenen Schreibschutz. Wenn Sie Daten auf dem USB-Flash-Speicher sichern möchten, achten Sie darauf, den Schreibschutz aufzuheben.

#### **Anschließen/Entfernen eines USB-Flash-Speichers**

Vergewissern Sie sich vor dem Abziehen des USB-Flash-Speichers von der Buchse [USB TO DEVICE], dass das Instrument nicht auf Daten zugreift (wie bei Speicher-, Kopier- und Löschvorgängen).

#### *ACHTUNG*

**Vermeiden Sie es, den USB-Flash-Speicher zu häufig anzuschließen/abzuziehen. Dies kann u. U. dazu führen,**  dass das Instrument "einfriert" oder hängen bleibt. **Wenn das Instrument auf Daten zugreift (zum Beispiel beim Speichern, Kopieren, Löschen, Laden und Formatieren) oder beim Anmelden des USB-Flash-Speichers (kurz nach dem Anschließen), ziehen Sie den USB-Stecker AUF KEINEN FALL ab. Andernfalls können die Daten auf einem oder beiden Geräten beschädigt werden.**

# <span id="page-21-2"></span><span id="page-21-0"></span>Formatieren des USB-Flash-Speichers

#### *ACHTUNG*

**Durch den Formatierungsvorgang werden alle Daten im USB-Flash-Speicher gelöscht. Sichern Sie vor dem Formatieren alle wichtigen Daten auf einem Computer oder einem anderen Speichergerät.**

- 1 **Schließen Sie den USB-Flash-Speicher an der Buchse [USB TO DEVICE] an.**
- 2 **Halten Sie die Tasten [FUNCTION] und [PLAY/STOP] gedrückt, und drücken Sie [RECORD].**

 $F_{\Omega}$  " wird im Display einige Zeit angezeigt, danach  $\Omega$  Y". Wenn Sie den Vorgang abbrechen möchten, drücken Sie zu diesem Zeitpunkt auf [-].

 $3$   $\,$  Zum Ausführen des Formatierungsvorgangs drücken Sie auf [+].

Im Display werden aufeinander folgende Striche angezeigt, die angeben, dass der Formatierungsprozess läuft. Nach Beendigung des Vorgangs wird im Display die Meldung  $\mathcal{F} \cap d$ " angezeigt.

*ACHTUNG*

**Schalten Sie das Instrument nicht aus bzw. ziehen Sie den USB-Flash-Speicher nicht ab, solange im Display aufeinander folgende Striche angezeigt werden.** 

#### **HINWEIS**

Wenn Sie einen Song aufzeichnen ([Seite 22\)](#page-19-2), einen Kopier- (siehe unten) oder Lösch- ([Seite 25](#page-22-0)) Vorgang ausführen, wird möglicherweise im Display der Prompt UnF" angezeigt. Diese Meldung gibt an, dass der USB-Flash-Speicher noch nicht formatiert worden ist. Führen Sie in diesem Fall die Formatierung wie auf der linken Seite ab Schritt beschrieben aus.

# <span id="page-21-3"></span><span id="page-21-1"></span>User-Songs im Instrument auf einen USB-Flash-Speicher kopieren

User-Songs im Instrument lassen sich auf einen USB-Flash-Speicher kopieren. Der kopierte Song wird als SMF-Format im Ordner "USER FILES" auf dem USB-Flash-Speicher gesichert, und die Datei erhält automatisch den Namen "USERSONG\*\*.MID" (\*\*: Ziffern).

- 1 **Schließen Sie den USB-Flash-Speicher an der Buchse [USB TO DEVICE] an.**
- 2 **Wählen Sie als Kopierquelle einen User-Song in diesem Instrument.**

Entsprechende Anweisungen finden Sie auf [Seite 18.](#page-15-2)

3 **Halten Sie die Taste [FUNCTION] gedrückt, und drücken Sie auf [PLAY/STOP].**

Im Display wird einige Zeit die Meldung " $5R<sub>u</sub>$ " angezeigt, anschließend wird die Song-Nummer (zum Beispiel " $5.00$ ") als Kopierziel angegeben.

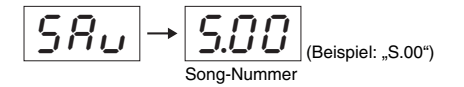

Wenn Sie den Kopiervorgang noch vor dessen Beginn abbrechen möchten, drücken Sie zu diesem Zeitpunkt eine beliebige Taste, außer [PLAY/STOP].

# 4 **Drücken Sie die Taste [PLAY/STOP], um den Kopiervorgang auszuführen.**

Im Display werden aufeinander folgende Striche angezeigt, die angeben, dass der Kopiervorgang läuft. Nach Beendigung des Kopiervorgangs wird im Display die Meldung  $E_n$   $\sigma$ " angezeigt.

#### *ACHTUNG*

**Schalten Sie das Instrument nicht aus bzw. ziehen Sie den USB-Flash-Speicher nicht ab, solange im Display aufeinander folgende Striche angezeigt werden.** 

#### **HINWEIS**

Wenn in Schritt 2 ein anderer Song als einer der User-Songs ausgewählt wird, wird in Schritt 3 " $\epsilon \overline{D}$  1" angezeigt. Kehren Sie in diesem Fall zu Schritt 2 zurück.

#### **HINWEIS**

Wenn der USB-Flash-Speicher keine ausreichende freie Speicherkapazität aufweist, kann der kopierte Song nicht gespeichert werden. Um ausreichenden Speicherplatz sicherzustellen, versuchen Sie, unwichtige Dateien zu löschen ([Seite 25](#page-22-0)).

# <span id="page-22-1"></span><span id="page-22-0"></span>Löschen einer Song-Datei

User-Songs können gelöscht werden.

### 1 **Falls erforderlich, schließen Sie den USB-Flash-Speicher an der Buchse [USB TO DEVICE] an.**

# 2 **Wählen Sie den zu löschenden Song.**

Weitere Informationen zum Auswählen einer Song-Datei finden Sie unter [Seite 19](#page-16-0).

# 3 **Halten Sie die Taste [FUNCTION] gedrückt, und drücken Sie [RECORD].**

 $dE L$ " wird einige Zeit im Display angezeigt, daran anschließend  $n \rightarrow 1$ ". Wenn Sie diesen Vorgang abbrechen möchten, drücken Sie auf [-].

# 4 **Zum Ausführen des Löschvorgangs drücken Sie auf [+].**

Mehrere aufeinanderfolgende Striche im Display zeigen an, dass der Löschvorgang ausgeführt wird. Nach Beendigung des Vorgangs wird im Display die Meldung " $\mathcal{E} \cap d$ " angezeigt.

#### *ACHTUNG*

**Schalten Sie das Instrument nicht aus bzw. ziehen Sie den USB-Flash-Speicher nicht ab, solange im Display aufeinander folgende Striche angezeigt werden.** 

#### **HINWEIS**

Eine Song-Wiedergabe ist nach Schritt 3 nicht mehr möglich. Stellen Sie sicher, dass der Löschvorgang für den zu löschenden Song vor dem Ausführen von Schritt 3 bestätigt wird.

#### **HINWEIS**

Dieser Vorgang gilt nicht für Songs, die vom Computer in den internen Speicher des Instruments übertragen wurden. Solche Songs löschen Sie über den Computer.

# <span id="page-23-4"></span><span id="page-23-3"></span>Sicherungsdaten und Initialisierung

# <span id="page-23-1"></span><span id="page-23-0"></span>Sicherungsdaten im internen Speicher

Die folgenden Daten, die auch als Sicherungsdaten bezeichnet werden, sowie Daten von User-Songs und externen Songs bleiben auch dann erhalten, wenn das Instrument ausgeschaltet ist.

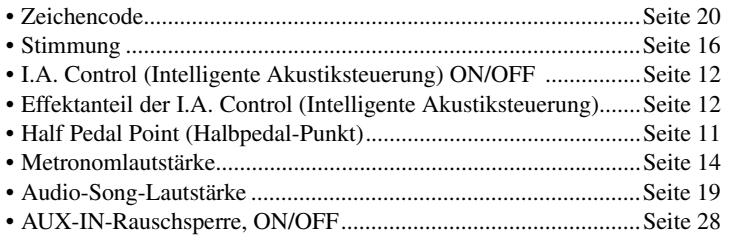

# <span id="page-23-2"></span>Sicherungsdaten initialisieren

Halten Sie die Taste C7 gedrückt, und schalten Sie das Instrument ein. ""LL-" wird im Display angezeigt, anschließend werden die Sicherungsdaten (ausgenommen der "Zeichencode") initialisiert. Beachten Sie, dass User-Songs und externe Songs nicht gelöscht werden.

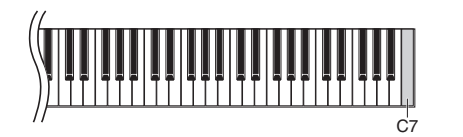

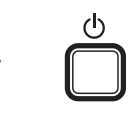

#### *ACHTUNG*

**Schalten Sie dieses Instrument nicht aus, während es die Daten in seinem internen Speicher initialisiert (während "CLr" angezeigt wird).** 

#### **HINWEIS**

Wenn dieses Instrument eine Betriebsstörung oder Fehlfunktion hat, schalten Sie das Instrument aus, und führen Sie dann das Initialisierungsverfahren durch.

# <span id="page-24-1"></span>Anschlüsse

#### <span id="page-24-0"></span>*VORSICHT*

**Bevor Sie das Instrument mit anderen elektronischen Geräten verbinden, schalten Sie zuerst alle Geräte aus. Stellen Sie zunächst sämtliche Lautstärkeregler auf die kleinste Stellung (0) ein, bevor Sie die Geräte ein- oder ausschalten. Andernfalls kann ein elektrischer Schlag oder Schaden an den Geräten entstehen.**

#### **Anschlüsse**

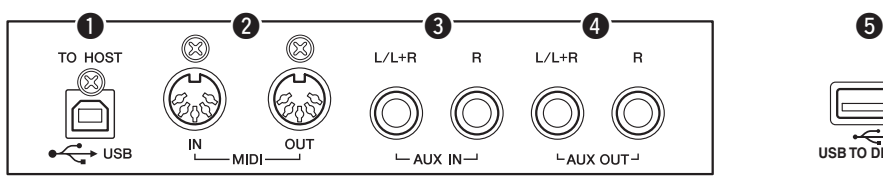

Wo sich die einzelnen Anschlüsse befinden, erfahren Sie im Abschnitt "Bedienelemente und [Anschlüsse"](#page-5-4) auf Seite [Seite 8](#page-5-4).

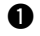

## <span id="page-24-4"></span>q **Buchse USB [TO HOST]**

Wenn Sie einen Computer an diese Buchse anschließen, können Sie zwischen dem Instrument und dem Computer über MIDI Daten übertragen und hochentwickelte Computer-Musikprogramme nutzen. Weitere Informationen finden Sie im Handbuch "Computer-related Operations" (Computerbezogene Vorgänge und Funktionen).

### <span id="page-24-3"></span>**@** Buchse MIDI IN / OUT

Über diese Buchsen können Sie dieses Instrument mit einem anderen MIDI-Instrument verbinden. Einzelheiten hierzu finden Sie unter ["Über MIDI"](#page-26-0) (Über MIDI) [\(Seite 29](#page-26-0)).

## <span id="page-24-2"></span>e **Buchse AUX IN [L/L+R] [R]**

Wenn Sie die Stereokabel an diese Buchsen anschließen, können Sie den Klang eines anderen Audio-Geräts über die Lautsprecher dieses Instruments abspielen.

#### *VORSICHT*

**Wenn die AUX-IN-Buchsen an ein externes Gerät angeschlossen sind, schalten Sie bitte zuerst das externe Gerät und danach das Instrument ein. Schalten Sie die Geräte in umgekehrter Reihenfolge aus.**

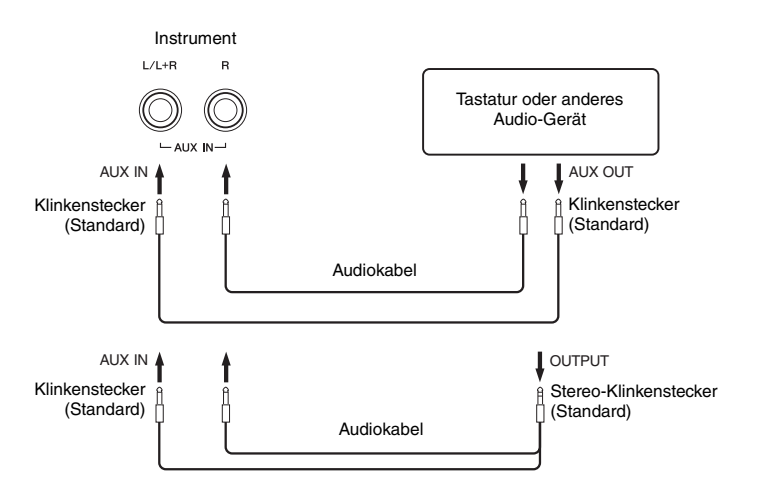

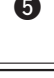

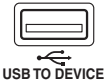

(Linke Seite der Vorderseite unter der Tastatur)

#### **HINWEIS**

Verwenden Sie ein USB-Kabel des Typs AB mit einer Länge von weniger als 3 Metern. Kabel des Typs USB 3.0 können nicht verwendet werden.

#### **HINWEIS**

Verwenden Sie zur Verbindung mit einem Mono-Gerät nur die AUX-IN-Buchse  $[|$   $/|$  +R].

#### <span id="page-25-1"></span><span id="page-25-0"></span>**Rauschminimierung des Eingangssignals über Rauschsperre**

Dieses Gerät trennt standardmäßig unerwünschtes Rauschen vom Eingangssignal. Dies kann jedoch dazu führen, dass auch erwünschte Klänge abgeschnitten werden, wie z. B. das sanfte Ausklingen des Klavierklangs. Um dies zu verhindern, schalten Sie die Rauschsperre wie folgt aus.

Halten Sie die Taste [FUNCTION] gedrückt, und schlagen Sie die Taste C#6 wiederholt an, um die Rauschsperre je nach Bedarf ein- oder auszuschalten.

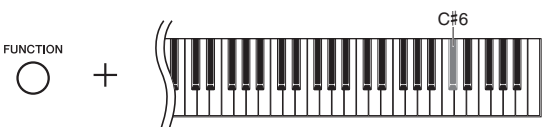

### <span id="page-25-2"></span>**4** AUX-OUT-Buchsen [L/L+R] [R]

Über diese Buchsen können Sie das Instrument an externe Aktivlautsprechersysteme anschließen, um bei größeren Veranstaltungen mit hoher Lautstärke spielen zu können.

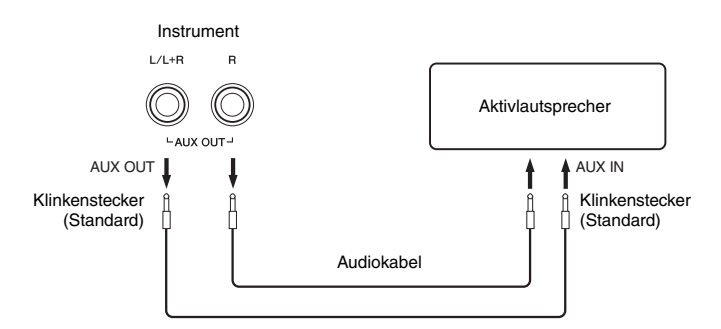

#### *VORSICHT*

**Wenn die AUX-IN-Buchsen an ein externes Gerät angeschlossen sind, schalten Sie bitte zuerst das Instrument und danach das externe Gerät ein. Schalten Sie die Geräte in umgekehrter Reihenfolge aus. Stellen Sie zunächst sämtliche Lautstärkeregler auf die kleinste Stellung (0) ein, bevor Sie die Geräte ein- oder ausschalten.**

#### *ACHTUNG*

**Wenn die AUX-OUT-Buchsen an ein externes Gerät angeschlossen sind, schließen Sie die [AUX IN]-Buchsen niemals an die Ausgangsbuchsen des externen Geräts an. Eine daraus resultierende Rückkopplung (Schwingung) könnte beide Geräte beschädigen.**

### **6** Buchse [USB TO DEVICE]

Diese Buchse ermöglicht den Anschluss an einen USB-Flash-Speicher. Weitere Informationen hierzu finden Sie im Abschnitt ["Anschließen eines USB-Flash-](#page-20-1)[Speichers](#page-20-1)" auf Seite [Seite 23.](#page-20-1)

<span id="page-25-3"></span>Standardeinstellung: ON (Ein)

#### **HINWEIS**

Verwenden Sie Audiokabel und Adapter ohne Widerstand.

#### **HINWEIS**

Verwenden Sie zur Verbindung mit einem Mono-Gerät nur die AUX-OUT-Buchsen [L/L+R].

# <span id="page-26-5"></span>Über MIDI

<span id="page-26-0"></span>MIDI (Musical Instrument Digital Interface) ist ein globaler Formatstandard für die Übertragung und den Empfang von Spieldaten zwischen elektronischen Musikinstrumenten. Wenn Sie Musikinstrumente, die MIDI unterstützen, über MIDI-Kabel verbinden, können Sie zwischen mehreren Instrumenten Spielund Einstellungsdaten übertragen. MIDI bietet Ihnen außerdem anspruchsvollere Spielmöglichkeiten als bei der Verwendung von nur einem Musikinstrument.

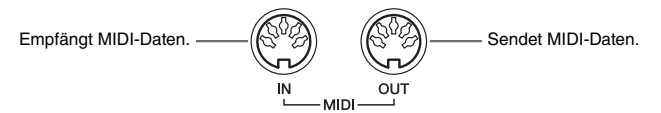

# <span id="page-26-1"></span>Beispiel für MIDI-Verbindung

#### **HINWEIS**

Sie benötigen ein spezielles MIDI-Kabel (optional), um eine MIDI-Verbindung herzustellen.

#### **HINWEIS**

Je nach MIDI-Instrument fallen die verarbeiteten MIDI-Meldungen unterschiedlich aus. Das bedeutet, dass einige von diesem Instrument übertragene MIDI-Meldungen von einem anderen MIDI-Instrument möglicherweise nicht erkannt werden. Aus diesem Grund sollten Sie die MIDI-Implementierungstabelle jedes MIDI-Instruments prüfen. Die MIDI-Implementierungstabelle für dieses Instrument finden Sie in der "MIDI-Referenz".

#### **HINWEIS**

Während der Song-Wiedergabe werden nur die Daten der MIDI-Kanäle 3 – 16 über MIDI ausgegeben.

# **Beispiel 1:**

Die Verbindung ermöglicht es Ihnen, die Klänge eines externen MIDI-Klangerzeugers über die Tastatur dieses Instrument zu spielen.

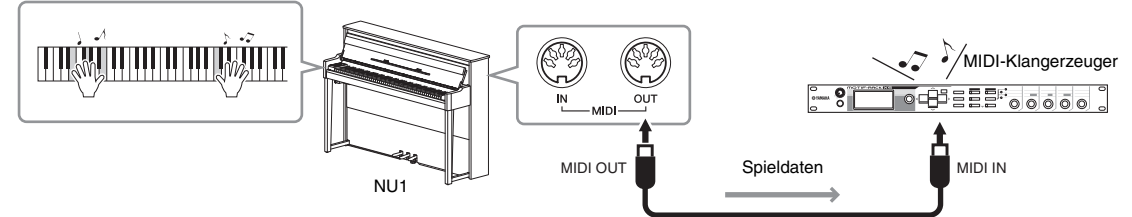

Setzen Sie den MIDI-Empfangskanal des externen MIDI-Klangerzeugers auf "1", da der MIDI-Sendekanal dieses Instruments auf "1" eingestellt ist.

### **Beispiel 2:**

Die Verbindung ermöglicht es Ihnen, die Klänge dieses Instruments über die Wiedergabe eines Songs auf einem externen Sequenzer zu spielen.

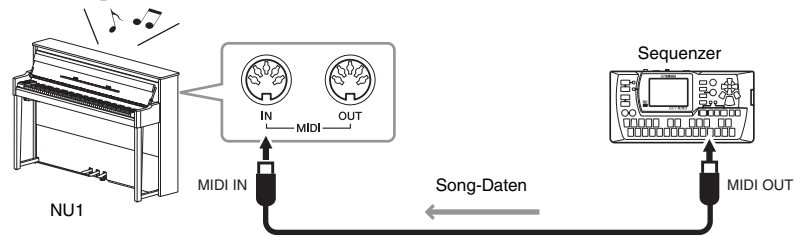

Die MIDI-Empfangskanäle dieses Instruments können nur auf 1 und 2 eingestellt werden. Deshalb sollten die Daten für den Klavier-Part den MIDI-Kanälen 1 und 2 des Songs zugewiesen werden.

# <span id="page-26-4"></span><span id="page-26-2"></span>Local Control ON/OFF

Normalerweise wird der interne Klangerzeuger durch Spielen auf der Tastatur gesteuert. Diese Situation wird als "Local Control ON" (Lokalsteuerung eingeschaltet) bezeichnet. Wenn Sie die Tastatur nur zum Steuern eines externen MIDI-Instruments nutzen möchten, schalten Sie die Lokalsteuerung aus. Bei dieser Einstellung wird auf dem Instrument kein Ton erzeugt, auch wenn Sie auf der Tastatur spielen.

## <span id="page-26-3"></span>■ So schalten Sie dien Lokalsteuerung ein oder aus:

Halten Sie die Taste [FUNCTION] gedrückt, und schlagen Sie wiederholt die Taste C6 an (je nach Erfordernis).

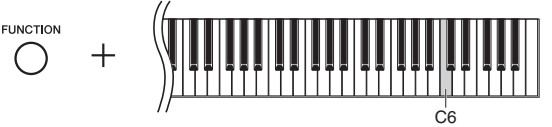

Standardeinstellung: ON (Ein)

# <span id="page-27-2"></span>Liste der Meldungen

<span id="page-27-1"></span><span id="page-27-0"></span>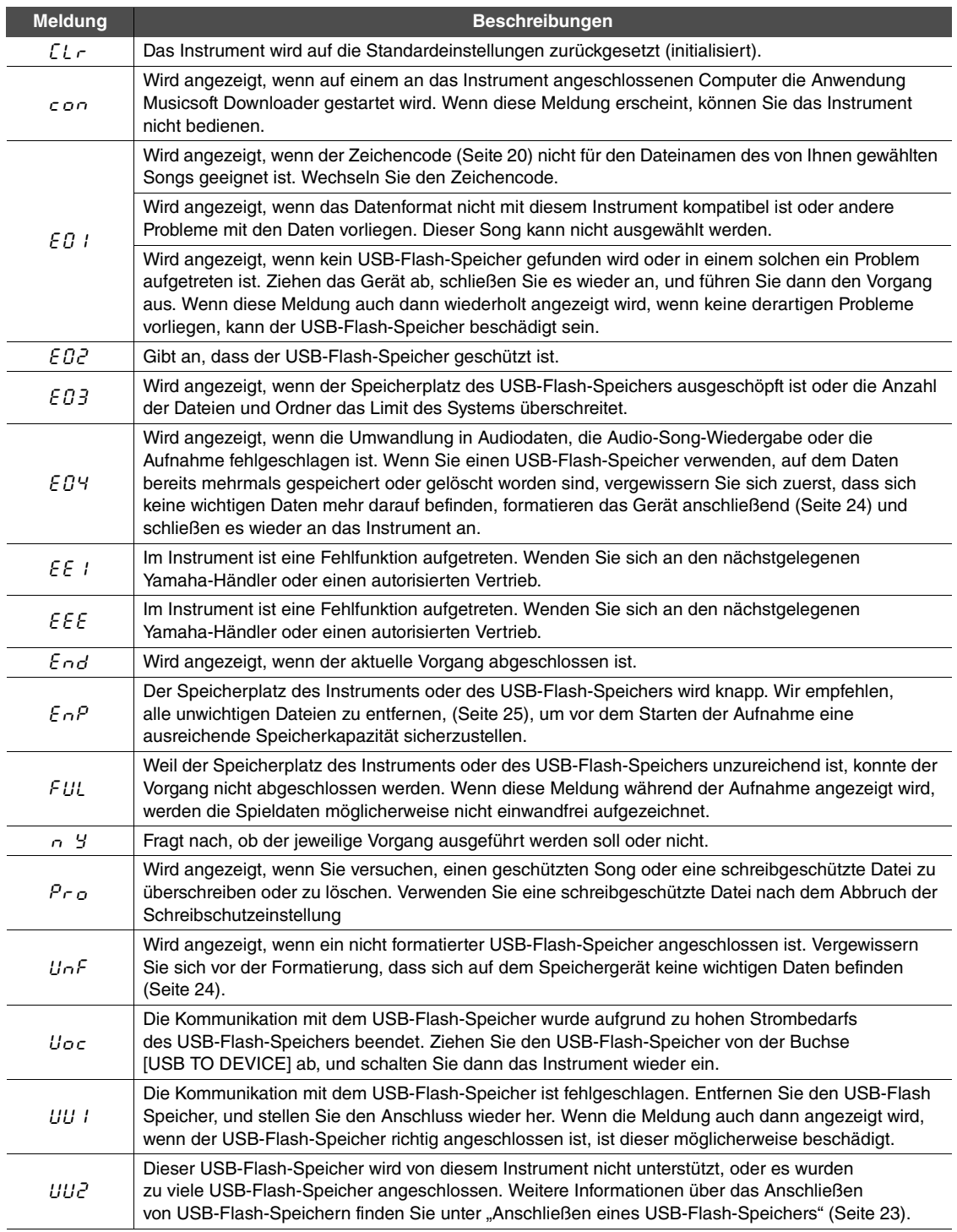

\* Wenn gerade ein Vorgang (wie Speicherung oder Datenübertragung) ausgeführt wird, zeigt das Display eine Folge blinkender Striche an. \* Drücken Sie die eine beliebige Taste, um diese Meldungsanzeigen zu verlassen.

# <span id="page-28-1"></span>Fehlerbehebung

<span id="page-28-0"></span>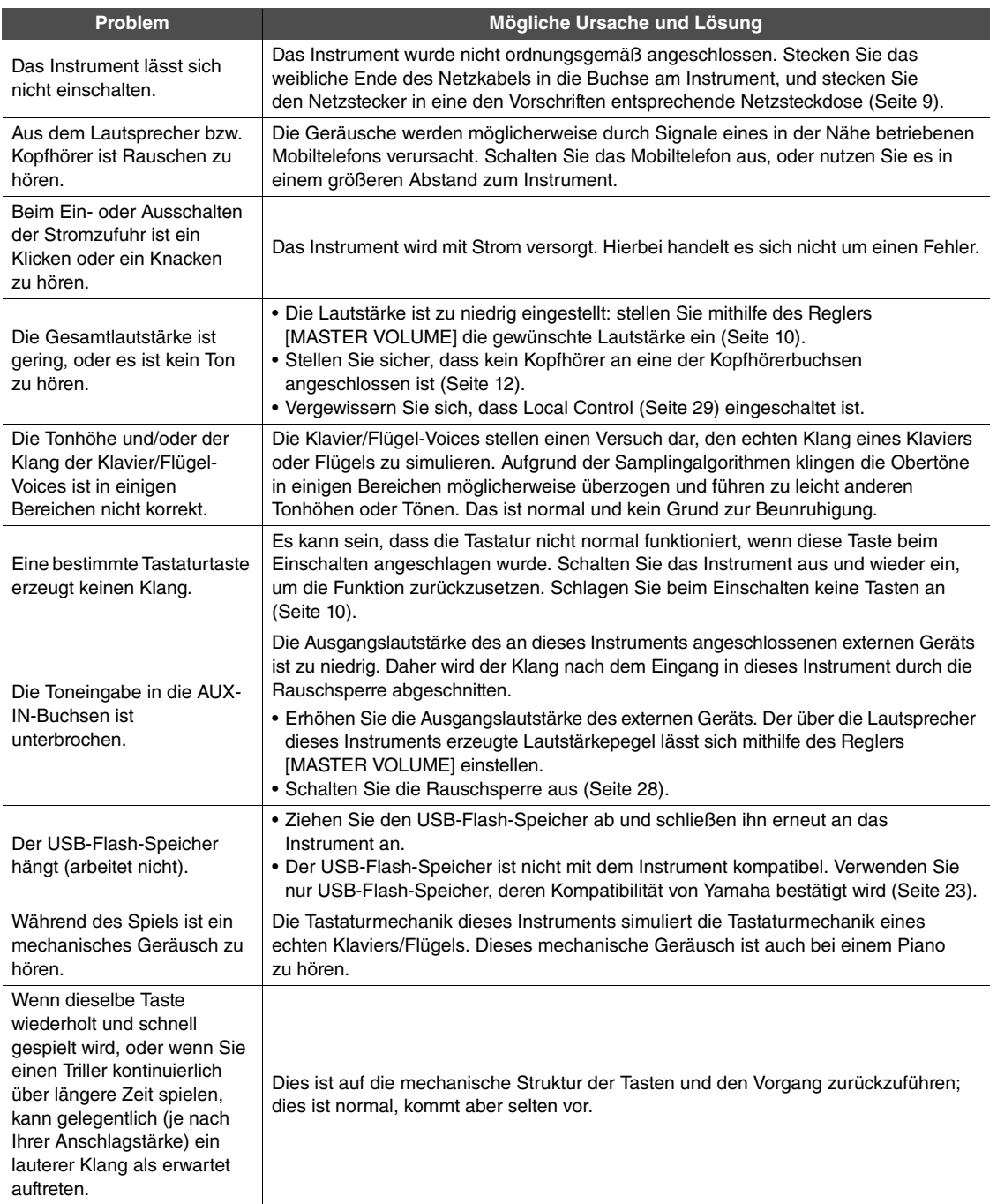

\* Sie können sich auch in der Liste der Meldungen [\(Seite 30](#page-27-1)) informieren.

<span id="page-29-1"></span><span id="page-29-0"></span>Um das Instrument in einem optimalen Zustand zu halten, empfehlen wir, die folgenden Punkte der Wartung periodisch auszuführen.

#### **Wartungsmaßnahmen für Instrument und Sitzbank**

Benutzen Sie zur Reinigung des Instruments ein weiches, trockenes oder leicht angefeuchtetes Tuch.

#### *ACHTUNG* **Verwenden Sie keine Verdünnung, Lösungsmittel oder Reinigungsflüssigkeiten oder mit chemischen Substanzen imprägnierte Reinigungstücher.**

Entfernen Sie Staub und Schmutz vorsichtig mithilfe eines weichen Tuchs. Wischen Sie nicht mit zu großem Druck, da die empfindliche Oberfläche des Instruments durch kleine Schmutzpartikel zerkratzt werden könnte. Um den Polierglanz der Oberfläche zu bewahren, geben Sie eine im Handel erhältliche Klavierpolitur auf ein weiches Tuch und wischen damit über die Oberfläche des Instruments. Polieren Sie anschließend mit einem anderen Tuch nach. Lesen Sie die Gebrauchsanweisung vor dem Verwenden der Klavierpolitur sorgfältig durch.

#### **Pflege der Tastatur**

Wischen Sie Schmutz zuerst mit einem befeuchteten weichen Tuch ab, und wischen Sie mit einem trockenen Tuch nach. Im Fall hartnäckiger Flecken auf den weißen Tasten verwenden Sie ein Klavierreinigungsmittel (gesondert erhältlich). Achten Sie beim Verwenden eines derartigen Reinigungsmittels darauf, damit nicht die schwarzen Tasten zu berühren. Wischen Sie im Anschluss daran mit einem trockenen Tuch nach, um eventuelle Reste des Klavierreinigungsmittels zu entfernen.

#### **Pedalreinigung**

Wie bei einem akustischen Klavier können die Pedale im Laufe der Jahre anlaufen. In diesem Fall polieren Sie das Pedal mit einer speziellen Paste für Klavierpedale. Bevor Sie die Paste verwenden, lesen Sie die Gebrauchsanweisung sorgfältig durch.

#### **Stimmung**

Im Gegensatz zu einem akustischen Klavier muss dieses Instrument nicht von einem Fachmann gestimmt werden. (Die Tonhöhe kann jedoch vom Benutzer zum Zweck der Abstimmung mit anderen Instrumenten eingestellt werden.) Die Tonhöhe digitaler Instrumente wird immer perfekt gehalten. Sollten Sie jedoch das Gefühl haben, mit dem Tastaturanschlag sei etwas nicht in Ordnung, wenden Sie sich bitte an Ihren Yamaha-Händler.

# <span id="page-30-2"></span>Technische Daten

<span id="page-30-0"></span>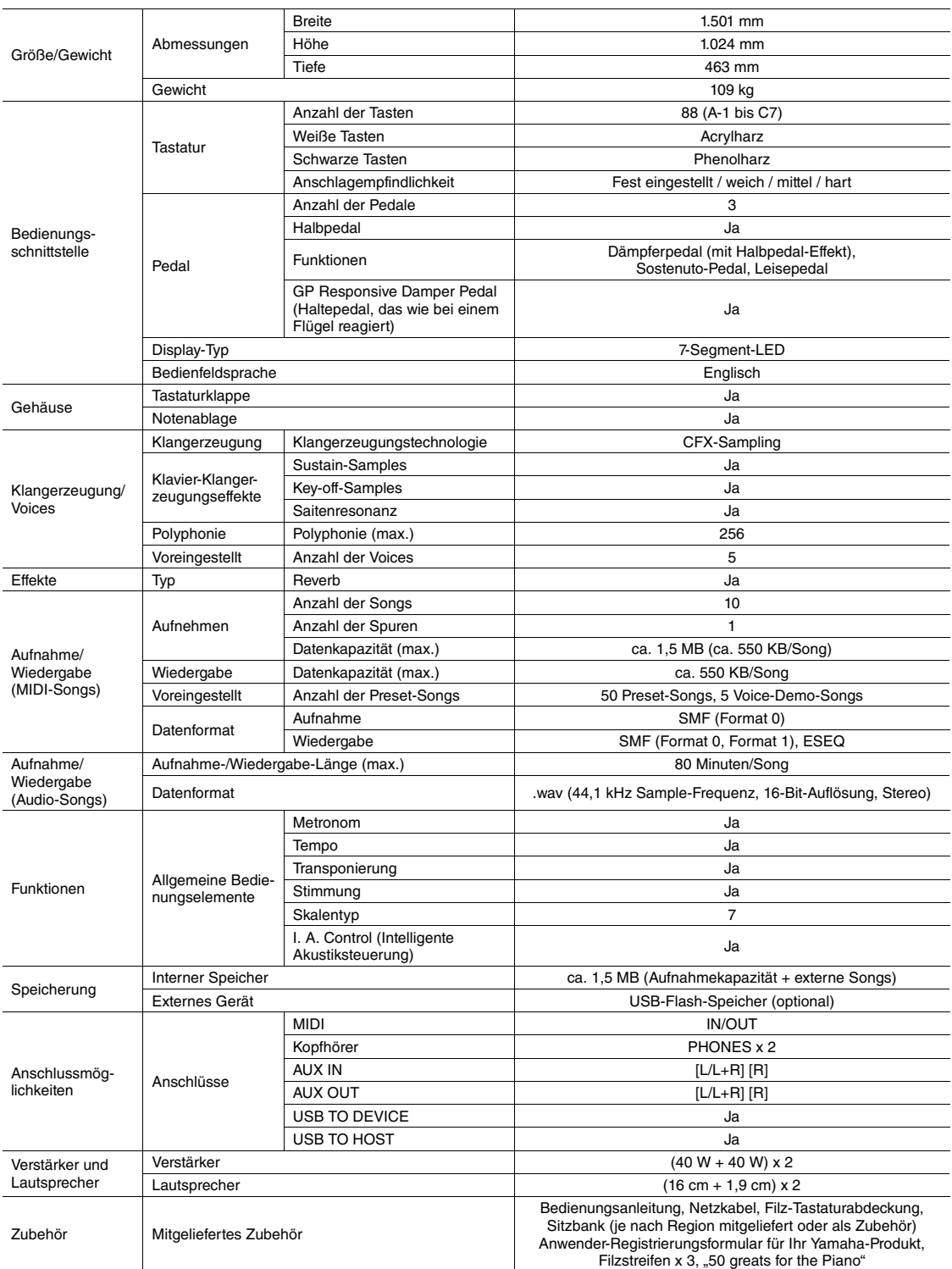

\* Die technischen Daten und Beschreibungen in dieser Bedienungsanleitung dienen nur der Information. Yamaha Corp. behält sich das Recht vor, Produkte oder deren technische Daten jederzeit ohne vorherige Ankündigung zu verändern oder zu modifizieren. Da die technischen Daten, das Gerät selbst oder Sonderzubehör nicht in jedem Land gleich sind, setzen Sie sich im Zweifel bitte mit Ihrem Yamaha-Händler in Verbindung.

## <span id="page-30-1"></span>**Optionales Zubehör**

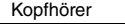

HPE-160

# Index

# <span id="page-31-0"></span>A

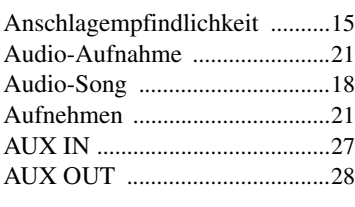

# B

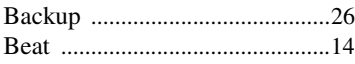

# C

Computer-related Operations [......5](#page-2-0)

# D

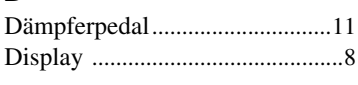

# E

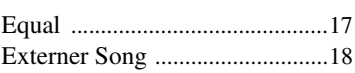

# F

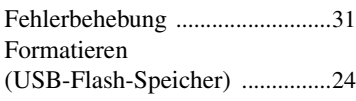

# G

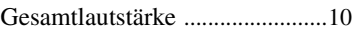

# H

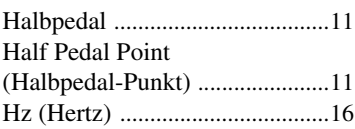

# I

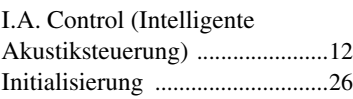

# K

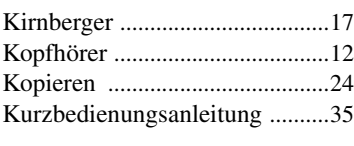

# L

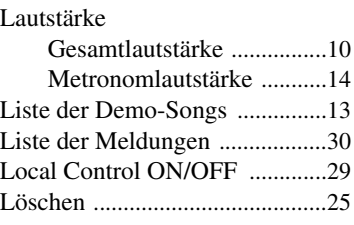

# M

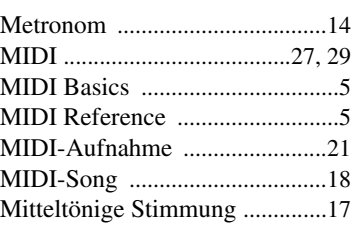

# N

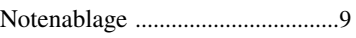

# $\mathbf 0$

Optionales Zubehör [...................33](#page-30-1)

# P

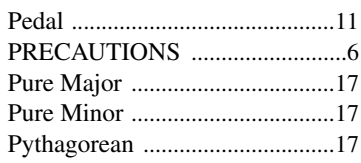

# R

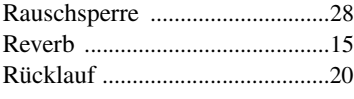

# S

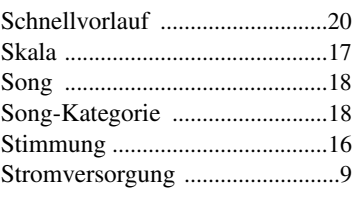

# T

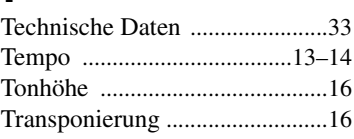

# U

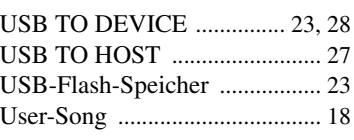

# V

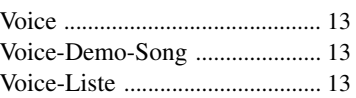

# $W_{W_2}$

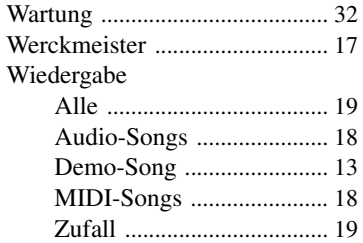

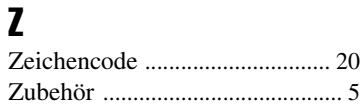

<span id="page-32-0"></span>Kurzbedienungsanleitung Kurzbedienungsanleitung

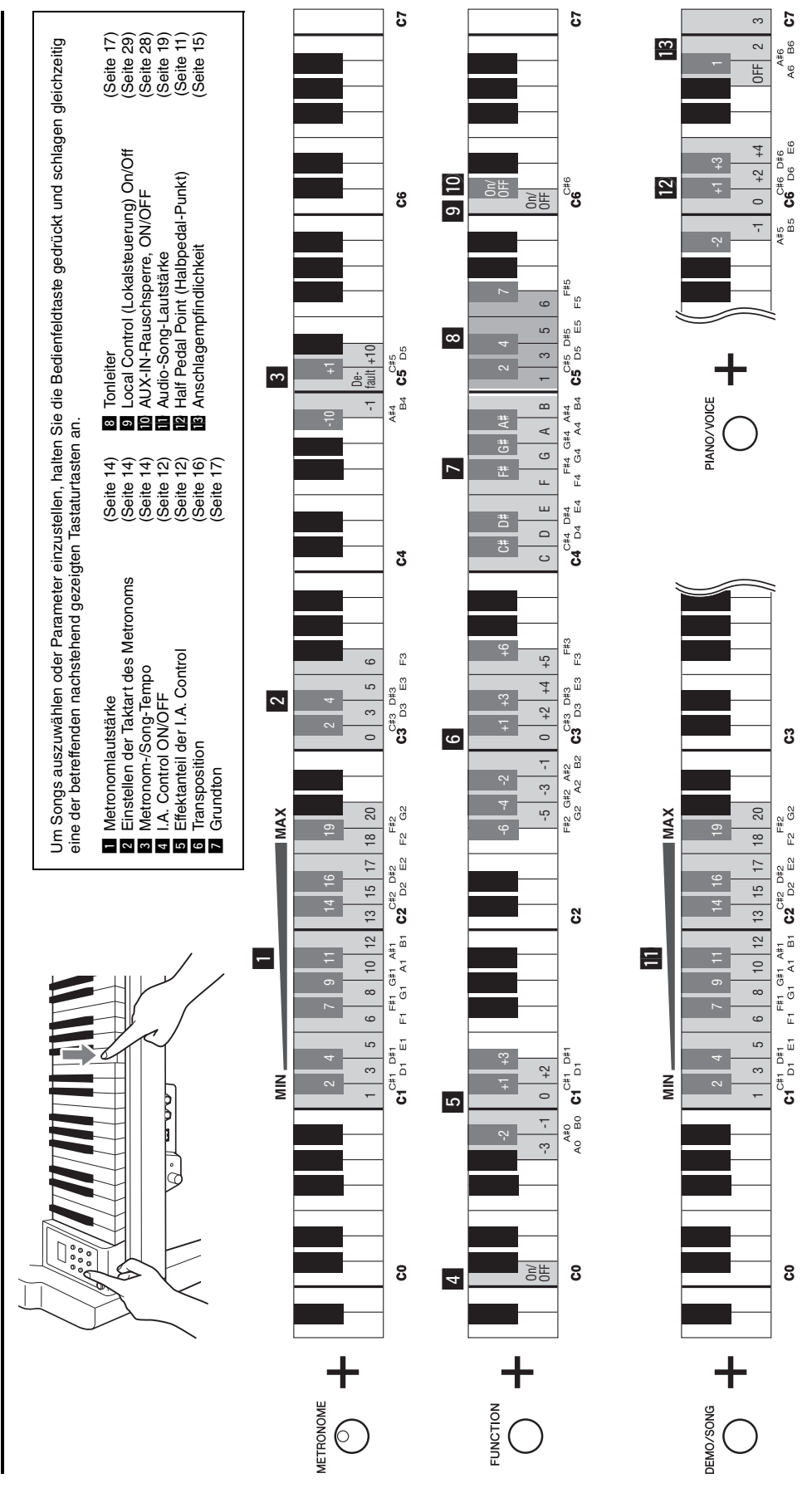

# **& YAMAHA**

Yamaha Global Site **http://www.yamaha.com/**

Yamaha Downloads **http://download.yamaha.com/**

 Manual Development Department © 2011-2015 Yamaha Corporation

Published 01/2015 POAP\*.\*-\*\*C0 Printed in China

WZ13580